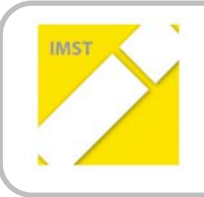

**IMST – Innovationen machen Schulen Top**

Kompetenzorientiertes Lernen mit digitalen Medien

# **SENSITIVES KUSCHLTIER GOES YOUNGSTERS**

**ID1706**

**Projektbericht** 

**Projektkoordinator** 

DI. Mag. Christoph Brein

**Projektmitarbeiter** 

DI. Werner Kristufek, DI. Mag. Dr. Gottfried Koppensteiner, Dr. Walter Rafeiner‐Magor, Mag. Erhard List

*Wien*, Juli 2016

## **INHALTSVERZEICHNIS**

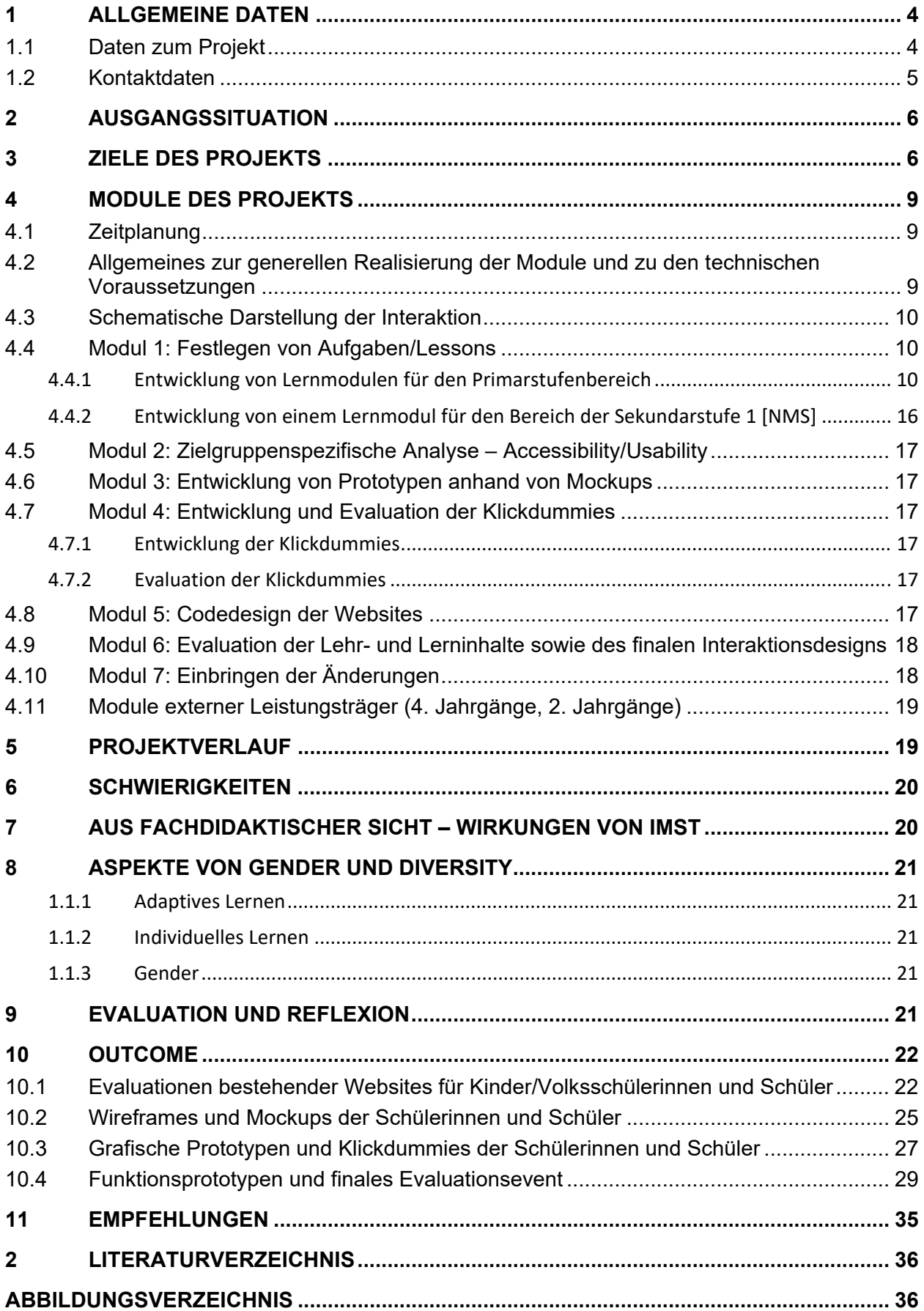

## **ABSTRACT**

Nachdem im Vorjahr im verschränkten, fächerübergreifenden Unterricht ein mit Sensorik und Aktorik aus‐ gestattetes Stofftier entwickelt wurde, wird nun im zweiten Teil des Projektes "Sensitives Kuscheltier goes Youngsters" ein Konzept und eine prototypische Evaluation für eine interaktive Lernumgebung geschaf‐ fen. Hierbei soll es SchülerInnen unterschiedlicher Schulformen und Altersstufen möglich sein, über eine am Kuscheltier laufende webbasierte, responsive Umgebung Aufgabestellungen aus dem Unterricht in‐ teraktiv über ein geräteunabhängiges, grafisches Userinterface mit der Sensorik des Kuscheltieres und dessen Hardware (Raspberry PI) zu lösen.

#### **Erklärung zum Urheberrecht**

"Ich erkläre, dass ich die vorliegende Arbeit (= jede digitale Information, z. B. Texte, Bilder, Audio‐ und Video‐Dateien, PDFs etc.) selbstständig angefertigt und die mit ihr unmittelbar verbundenen Tätigkeiten selbst erbracht habe. Alle ausgedruckten, ungedruckten oder dem Internet im Wortlaut oder im wesent‐ lichen Inhalt übernommenen Formulierungen und Konzepte sind zitiert und durch Fußnoten bzw. durch andere genaue Quellenangaben gekennzeichnet. Ich bin mir bewusst, dass eine falsche Erklärung rechtliche Folgen haben wird. Diese Erklärung gilt auch für die Kurzfassung dieses Berichts sowie für eventuell vorhandene Anhänge."

## **1 ALLGEMEINE DATEN**

## **1.1 Daten zum Projekt**

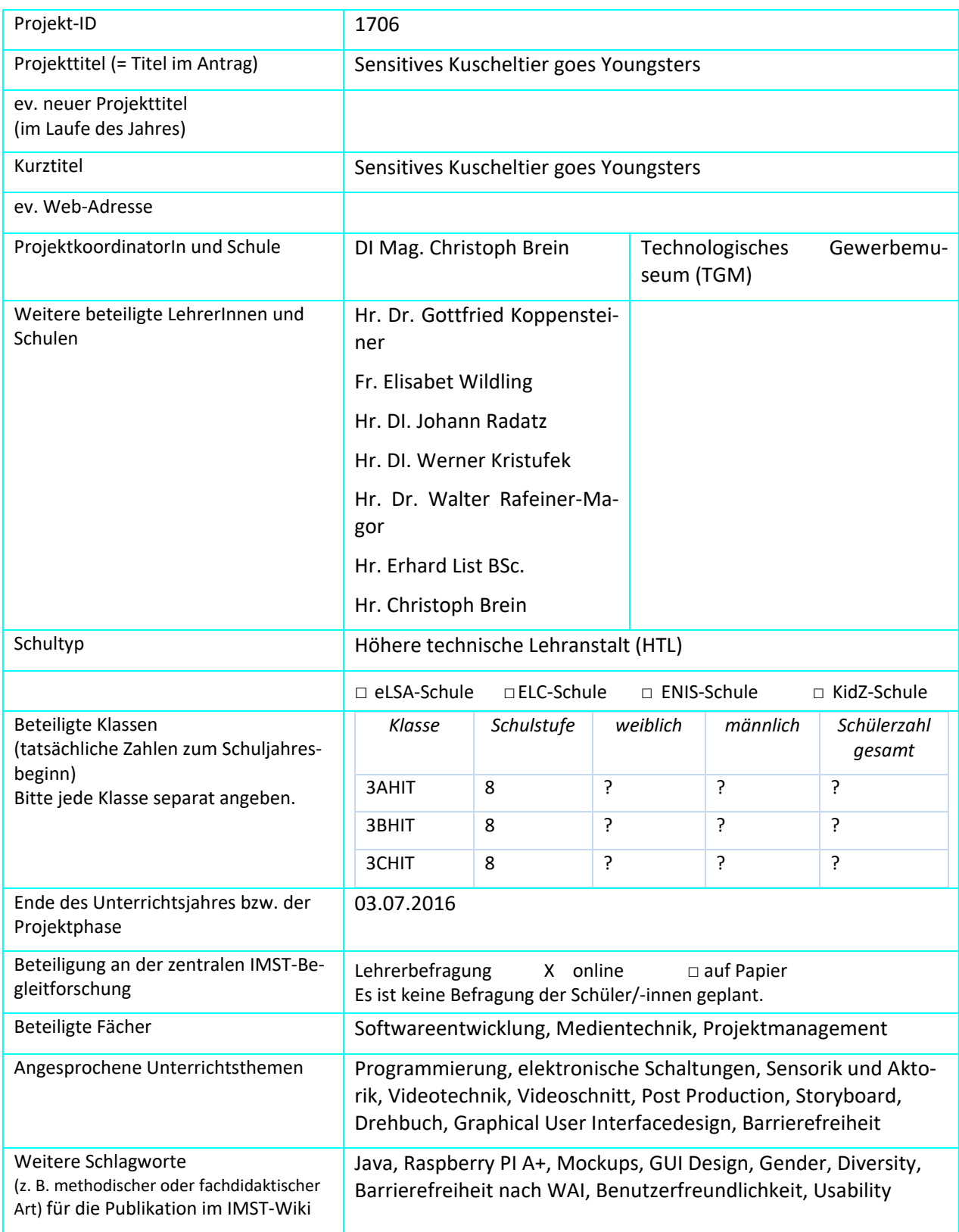

### **1.2 Kontaktdaten**

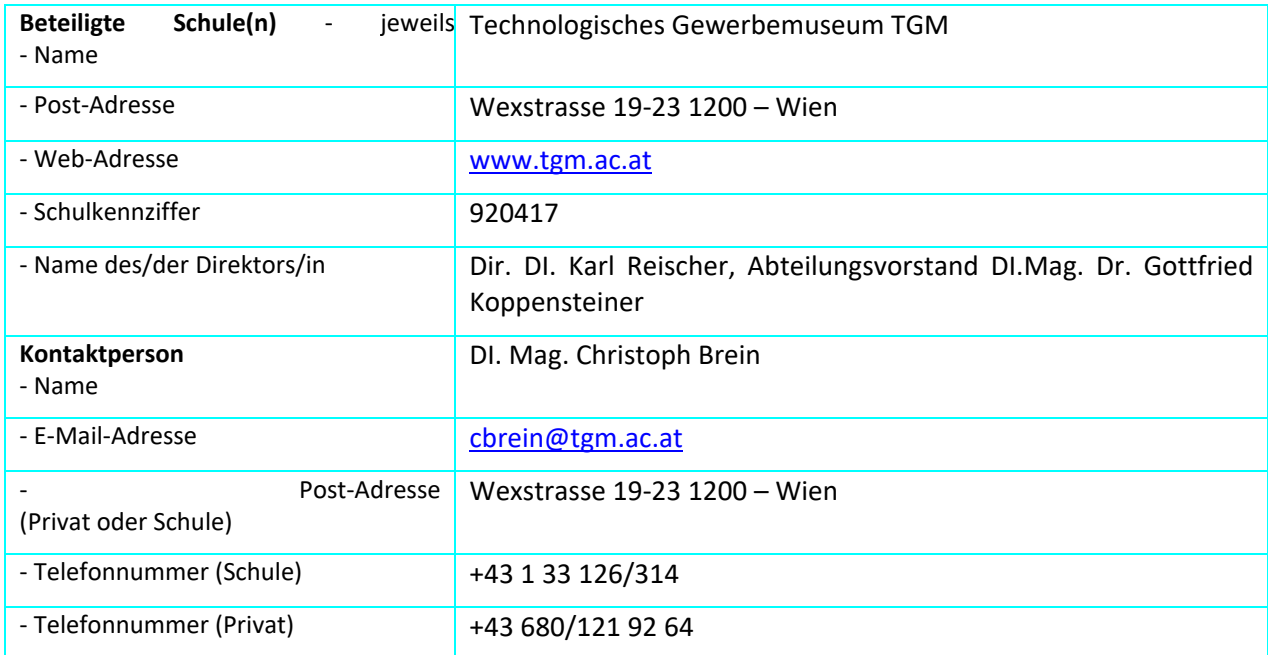

## **2 AUSGANGSSITUATION**

Im vorangegangenen Projekt "Sensitives Kuscheltier" wurde mit Schülerinnen und Schülern des dritten Jahrganges der Höheren Abteilung für Informationstechnologie ein Kuscheltier kreiert, das die Funktions‐ kette Umwelt – Sensor – Elektronikinterface – Software – Ausgabe als integrativen Abschluss der Lehrin‐ halte von Softwareentwicklung, Medientechnik, Grundlagen der Elektronik, sowie Projektmanagement im dritten Jahrgang der HTL bildete.

Hierfür wurde ein interaktives Kuscheltier durch die Schüler/innen entwickelt, das durch Sensorik und programmierbare Aktorik sowie begleitende medientechnische Dokumentation einerseits die Lehrinhalte der teilnehmenden Fächer abdeckte und andererseits das Interesse und den kreativen Zugang zu den entsprechenden Lehrinhalten wecken sollte.

Im Zuge des Projektes IMST "Sensitives Kuscheltier" wurden zwei Themenkreise beleuchtet.

Einerseits der Bereich des verschränkten Unterrichts zwischen technisch, praktischen Gegenständen wie Elektronik mit dem Bereich der Softwareentwicklung und Medientechnik und andererseits der Versuch eines wissenschaftlichen Ansatzes zur unterschiedlichen Herangehensweise an technische Projekte durch Schülerinnen und Schüler, sowie deren sozialer Hintergrund.

Die Arbeit in der Abteilung Informationstechnologie findet zwar in vielen Bereichen des Themenkreises IKT bereits verschränkt statt, allerdings stellte gerade der Bereich der Elektronik eine Insellösung dar.

Da aber gerade die Verbindung zwischen Grundlagentechnologie und Themen der Sensorik und Aktorik aus dem Bereich der Elektronik beziehungsweise Systemtechnik für praktische Entwicklungen und auch den Betrieb von IT‐Infrastrukturen nicht wegzudenken ist, galt es hier, eine Lücke im Wissen der Schü‐ ler/innen und in der Koordination innerhalb der Themenkreise zu schließen.

Im Bereich des soziologischen Hintergrundes der Arbeit sollte festgestellt werden, wie sich bezüglich der Vermittlung von Inhalten und Entwicklung von Projekten Grundlagen wie Geschlecht, bildungstechnischer Hintergrund und ethnische Herkunft niederschlagen, um für zukünftige weiterführende Projekte für diese Bereiche Konzepte entwickeln zu können.

Es entstanden einige Prototypen die den Wunsch weckten, sie als Plattformgrundlage im Unterricht ein‐ setzen zu können.

## **3 ZIELE DES PROJEKTS**

Ziel der Integration des sensitiven Kuscheltiers ist es nicht, alle Inhalte des Unterrichts anhand des Cha‐ rakters zu realisieren, sondern vielmehr den Schülerinnen und Schülern die Möglichkeit zu bieten, anhand anschaulicher Demonstrationsobjekte praktische wie auch theoretische Grundlagen nicht nur zu erlernen, sondern zu erleben.

Über die im Kuscheltier integrierte Sensorik und Aktorik sowie die zu entwickelnde responsive Webplatt‐ form auf einem Webserver am Kuscheltier selbst stellt hierbei eine Art Middleware zwischen der techni‐ schen Realisierung und der theoretischen Hintergründe dar.

Den Schülerinnen und Schülern soll es im Weiteren möglich sein, sich mit beliebigen WLAN‐fähigen End‐ geräten mit dem Kuscheltier zu verbinden, um dann mit Hilfe dessen Sensorik und Aktorik sowie der Hard‐ ware des integrierten Raspberry PI die gegebenen Aufgabenstellungen zu lösen.

Das Projekt wird generell mit den SchülerInnen des 3. Jahrganges der Abteilung Informationstechnologie im Gegenstand Medientechnik durchgeführt. Zusätzlich werden unterstützende Arbeiten und Grundlagen der entwickelten Kuscheltiere durch die 4. Jahrgänge erstellt beziehungsweise zur Verfügung gestellt.

In einer Umfrage wird festgestellt, was für Hülle das Kuscheltier in Zukunft haben soll. Dieses soll dann in gemeinsamer Arbeit genäht und gestaltet werden. Es geht hierbei einerseits um die Unabhängigkeit von Herstellern von Kuscheltieren, der freien Gestaltung des "Arbeitsraumes" im Kuscheltier und um den Teambuildingfaktor zum Projekt selbst.

#### *Ziele auf SchülerInnen‐Ebene*

#### *Einstellung*

- Spaß an der Arbeit,
- Spaß an Technik und Medientechnik
- weg vom reinen Faktenwissen, hin zu gelebter Technik und Entwicklung
- Teamwork gelebt, gelitten und genossen.

#### *"Kompetenz"*

Technische Kompetenzen entsprechend der Medientechnik Kompetenzmatrix:

- können die Bedeutung barrierefreier Benutzerschnittstellen erklären.
- können die Eigenschaften mobiler Geräte und deren Bedeutung einschätzen.
- können geeignete Methoden zur Optimierung der Benutzerinteraktion anwenden.
- können unter Berücksichtigung der spezifischen Eigenschaften verschiedener Ausgabegeräte Anwendungen zur Verfügung stellen.
- können eigene gestalterische Vorstellungen benutzerorientiert umsetzen.

Kompetenzen aus Sicht des IMST Projektes:

- Wissenserwerb im Bereich der Webentwicklung:
	- o HTML 5,
		- o CSS,
		- o JavaScript,
		- o JavaScript Frameworks,
		- o PHP
- Wissenserwerb aus didaktischer Sicht und Einblick in den Bereich der Pädagogik
- Teamarbeit
- Soziale Kompetenz in Bezug auf:
	- o Arbeiten im Team und Eingehen auf Begabungen und gruppendynamische Differenzen
	- o Arbeiten mit Kindern und Jugendliche beziehungsweise Eingehen auf spezifische Kundenbedürfnisse

#### *Handlungen*

- Kreation bzw. kreatives Gestalten
- Eingehen auf benutzergruppenspezifische Bedürfnisse
- Verschiedenste Evaluationen
- Messen und interpretieren der Sensordaten
- Mediendesign

#### *Ziele auf LehrerInnen‐Ebene*

#### *Einstellung*

- Spannung und Vorfreude,
- Gemeinsames nicht frontales Arbeiten mit den Schülerinnen und Schülern Lehrer in einer beratenden Trainerrolle

#### *Kompetenz*

- Gemeinsames Arbeiten an unterschiedlichen Kompetenzbereichen,
- Konzeptentwicklung für zwischenschulische Aktivitäten,
- Gender‐ und Diversity‐ spezifische Aspekte in der Technik

#### *Handlung*

- Vorbereiten der möglichen Aufgaben beziehungsweise Aufgabenbereichen aus den einzelnen Unterrichtsthemen
- Koordination der Teams und der Kommunikation mit den Partnern.
- Auswahl beziehungsweise Anbieten der passenden Umsetzungsstrategien

#### *Verbreitung*

#### *Lokal*

- Tag der offenen Tür,
- Artikel auf der TGM Website,
- $\bullet$  Zeitschrift "Der Technologe"

#### *Regional*

- Tag der offenen Tür,
- Artikel auf der TGM Website,
- Verbreitung über soziale Medien,
- Austausch und Schreiben an Partnerschulen

#### *Überregional*

- Tag der offenen Tür,
- Artikel auf der TGM Website,
- Verbreitung über soziale Medien,
- Austausch und Schreiben an Partnerschulen, über IMST

## **4 MODULE DES PROJEKTS**

### **4.1 Zeitplanung**

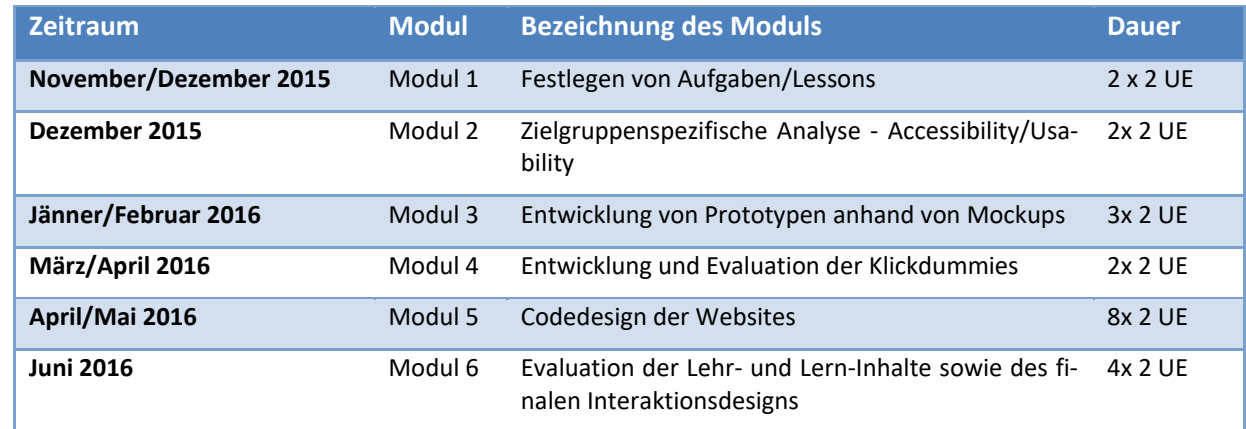

### **4.2 Allgemeines zur generellen Realisierung der Module und zu den technischen Voraussetzungen**

Das Projekt "Sensitives Kuscheltier" läuft auf einem relativ leistungsfähigen Singleboard System, das es einerseits ermöglicht, die Sensorik und Aktorik des Kuscheltieres zu steuern und programmiertechnisch zu nützen, andererseits aber auch die Möglichkeit eröffnet, einen über WLAN-verfügbaren Webserver zu implementieren, was im Weiteren bedeutet, dass ein so genannter Internet Hotspot eröffnet werden kann. Über das Linux Paket *hostap* kann durch den Raspberry PI 3B ein Hotspot aufgespannt werden, der dann den BenutzerInnen über WLAN als quasi Anlaufpunkt für die Clientgeräte wie Smartphones oder Tablets.

Dies wiederum ermöglicht es im Zuge des Projektes, eine serverseitige Weblösung zu entwickeln, sodass sich die Schülerinnen und Schüler der zu unterrichtenden Klasse bei ihrem Kuscheltier "anmelden" können, um direkt über die dort gebotene Weboberfläche und die Kuscheltiersensorik die entsprechenden Lerneinheiten durchzuarbeiten ohne dabei Internetzugang oder ähnliches zu benötigen.

Dadurch wird es möglich, dass nicht alle Übungen mit Hilfe des Kuscheltieres selbst abgehandelt werden müssen, was bedeuten würde, dass immer nur eine Schülerin oder Schüler zu einem Zeitpunkt mit dem Kuscheltier arbeiten können, sondern mehrere Benutzer gleichzeitig auf die dort gebotenen Ressourcen der Weboberfläche zugreifen können.

Die Summe dieser Möglichkeiten ermöglicht eine sehr variable Nutzung der Kuscheltierhardware und eine quasi alleinstehende IT Infrastruktur in einem einzigen Gerät.

Ziel soll es sein, den Kindern und Jugendlichen die Möglichkeit zu bieten, anhand eines "coolen" Anschauungsobjektes eine komplette Lernumgebung geboten zu bekommen, die nicht bereits im Vorfeld durch ihre "Kälte" abschreckt.

Da natürlich nicht alle Schülerinnen gleichzeitig mit dem physischen Kuscheltier arbeiten können, muss hier ein duales System geschaffen werden. Zunächst wurde in Zusammenarbeit mit den SchülerInnen und Schülern versucht, eine passende Gruppengröße zu finden. Die optimale Lösung wären zwischen zwei und drei SchülerInnen, die dann direkt mit dem Kuscheltier und dessen Sensorik und Aktorik arbeiten.

Die Motivation hinter dem Dualen System ist nun, dass während die 2 – 3 SchülerInnen mit den Kuschel‐ tieren arbeiten, die übrige Klasse sich direkt mit dem Webserver am Kuscheltier verbinden kann und dort mittels entsprechender Geräte (Tablets, Smartphones und Desktop PCs) ebenso Übungen abhandeln kann.

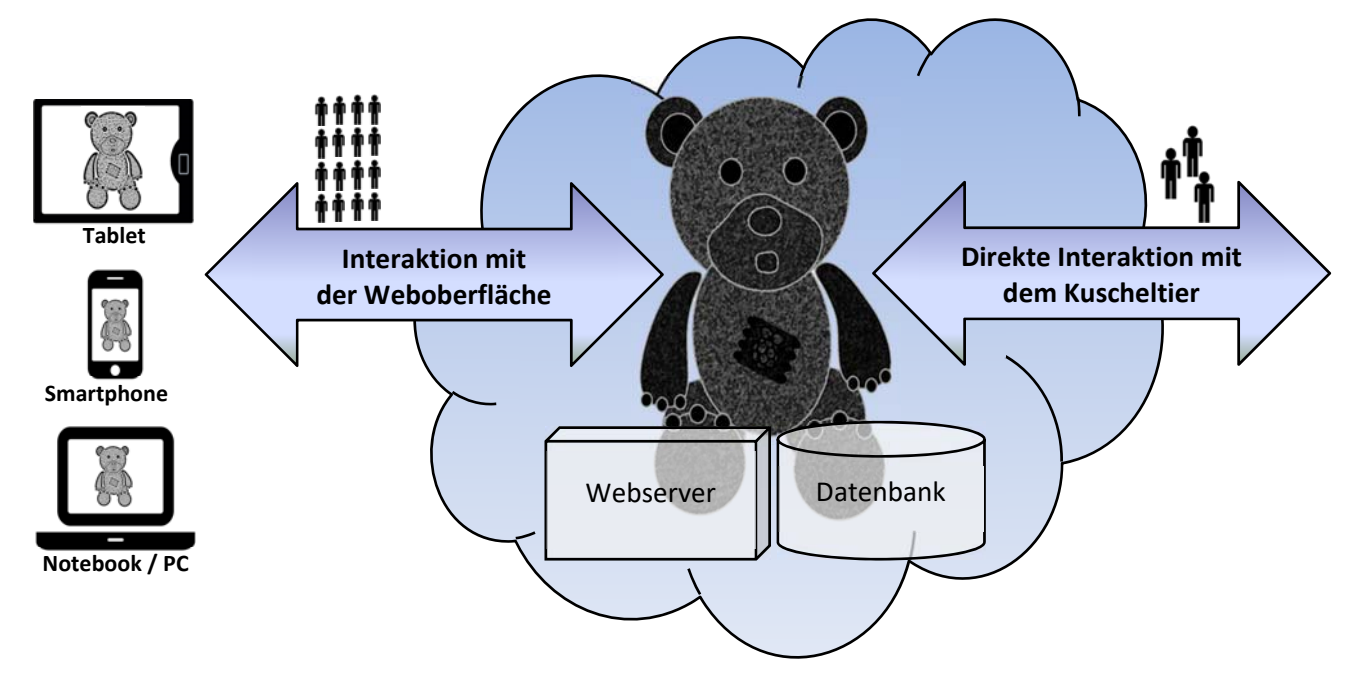

### **4.3 Schematische Darstellung der Interaktion**

### **4.4 Modul 1: Festlegen von Aufgaben/Lessons**

#### **4.4.1 Entwicklung von Lernmodulen für den Primarstufenbereich**

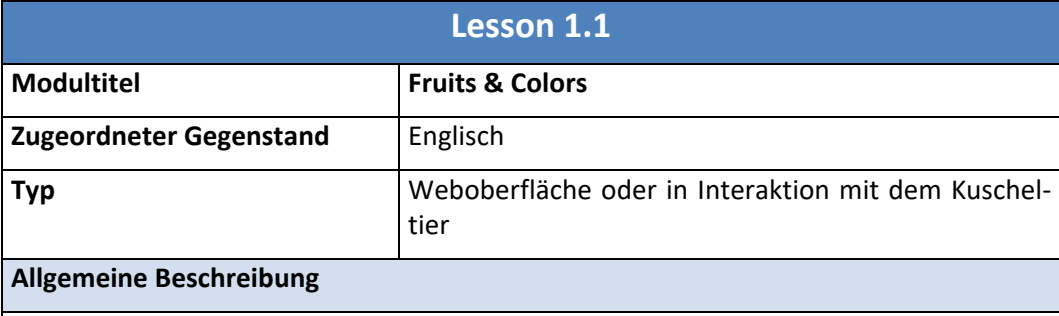

#### **Variante 1) In der Weboberfläche**

Über die Weboberfläche werden Früchte und Farben angezeigt.

Durch ein Klicken und Ziehen, beziehungsweise ein Wischen wird die Farbe dem jewei‐ ligen Obst zugeordnet und es erfolgt eine Audioausgabe mit dem Namen der Frucht und deren Farbe.

#### **Variante 2) Am Kuscheltier mittels NFC**

Bei dieser Variante wird die Übung in Interaktion mit dem Kuscheltier durchgeführt. Das Kuscheltier verlangt per Sprachausgabe entweder nach einer bestimmten Obstsorte mit einer bestimmten Farbe oder nach einem beliebigen Obst mit einer bestimmten Farbe. Wird das richtige mit einem NFC Chip ausgerüstete Stoffobst ausgewählt, antwortet das Kuscheltier entsprechend. Wird ein falsches Obst ausgewählt wird per Audioausgabe eine entsprechende Rückmeldung gegeben und es fragt nach, ob ein erneuter Versuch gewünscht ist. Per Taster am Kuscheltier kann somit ein neuer Versuch gestartet werden oder optional über einen weiteren Taster ein komplett neuer Durchlauf gestartet wer‐ den.

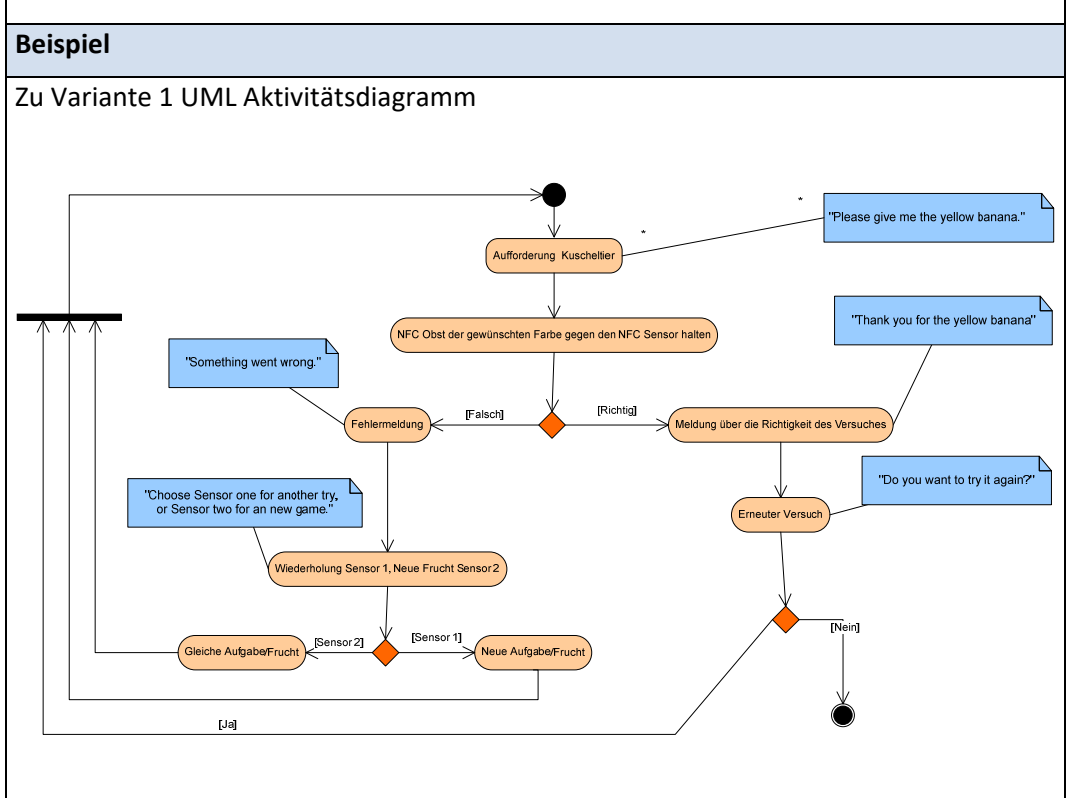

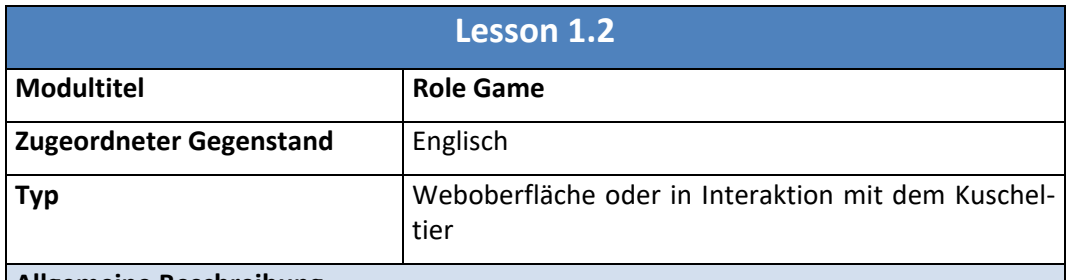

## **Allgemeine Beschreibung**

#### **Variante 1) In der Weboberfläche**

Über die Weboberfläche wird ein Bild des Kuscheltieres mit einer grafischen Visualisie‐ rung der Taster oder Sensoren des Kuscheltieres angezeigt.

Die Oberfläche stellt nun mittels Audioausgabe Aufgaben an die Schülerinnen und Schü‐ ler, die diese dann durch Klick‐ oder Wisch‐ Aktionen lösen müssen.

#### **Variante 2) Am Kuscheltier mittels Sensorik**

Analog zur Weboberfläche müssen gestellte Aufgabenstellungen erfüllt werden, aller‐ dings durch reale Klicks oder Bewegungen

#### **Beispiel**

Bezogen auf sowohl die Weboberfläche als auch das reale Kuscheltier können verschie‐ dene Anweisungen überprüft werden.

z. B.

"... please press my hand 4 times"

"... jump with me/your device als high as you can"

…

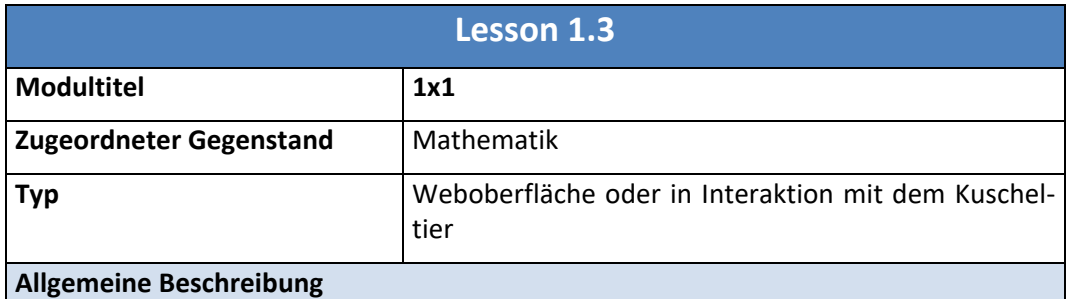

#### **Variante 1) In der Weboberfläche**

Hier könnten Ergänzungszeilen oder Spalten angeführt werden, die dann von den Schü‐ lerInnen eingetragen werden müssen. Das virtuelle Kuscheltier der Weboberfläche ist hier der Avatar, der durch visuelle oder auditive Ausgaben Feedback oder Motivation erzeugen soll.

#### **Variante 2) Am Kuscheltier mittels Sensorik**

Über eine Audioausgabe wird die entsprechende Rechenaufgabe an die SchülerInnen gestellt und eine Auswahl an Eingaben (Multiple Choice) gestellt, die dann ausgewählt werden können.

Beispiel: 6x4 =

- $\rightarrow$  Für 24 schüttle mich
- → Für 42 drücke meine Hand/Tatze/Pfote

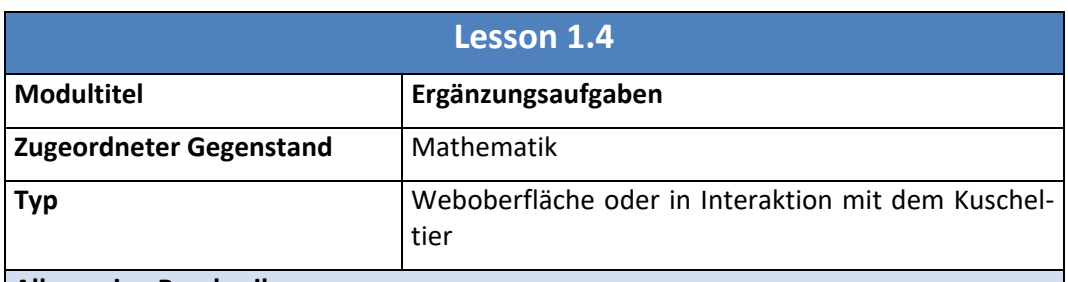

#### **Allgemeine Beschreibung**

Hierbei soll eine mathematische Ergänzungsaufgabe durch die Weboberfläche, das Ku‐ scheltier oder auch beide Systeme gestellt werden.

#### **Variante 1) In der Weboberfläche**

In der Weboberfläche soll es möglich sein, die gegebenen Aufgabenstellungen mittels der Eingabe von Zahlen und Ziffern zu lösen. Das Kuscheltier dient wieder als elektroni‐ scher Avatar, der Tipps gibt und als Unterstützung dienen soll.

#### **Variante 2) Am Kuscheltier mittels Sensorik**

Am Kuscheltier selbst kann für die Lösung der Aufgabenstellung die integrierte Sensorik dienen, die dann zum Beispiel mittels der Beschleunigungssensoren oder mittels der Taster die Eingaben der SchülerInnen aufnimmt.

#### **Beispiel**

1)  $1 + x = ?$ 2)  $3x 4 = ?$ …

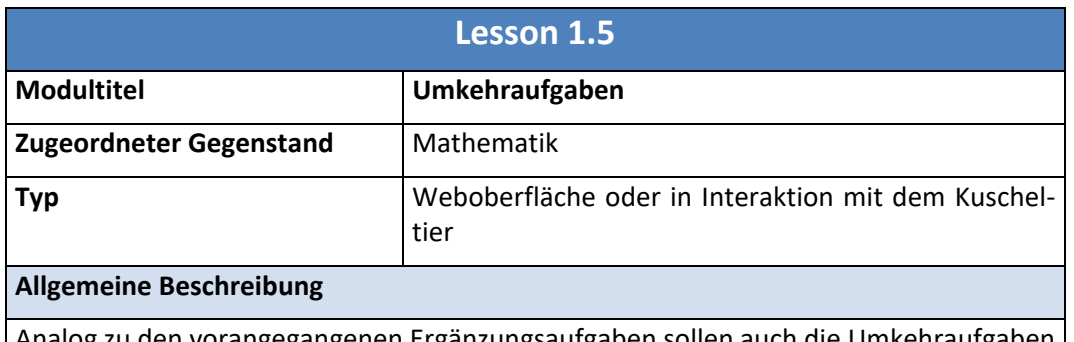

Analog zu den vorangegangenen Ergänzungsaufgaben sollen auch die gestaltet werden.

Auch hier ist eine Lösung mittels der Website oder der Sensorik und Aktorik des Kuschel‐ tieres denkbar.

**Beispiel** 

1)  $10 - 3 = ?$ 

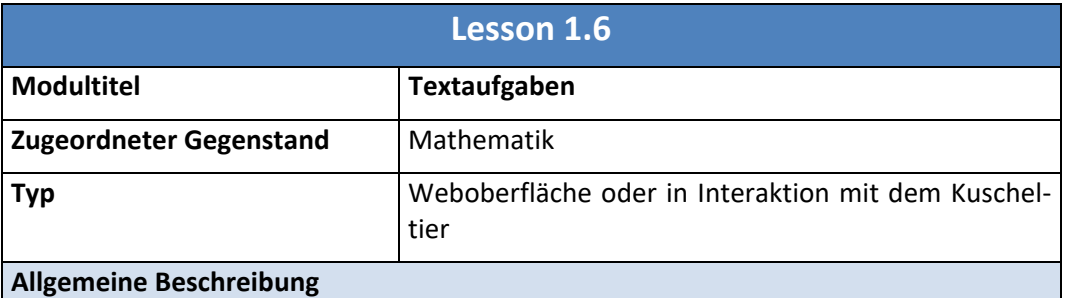

#### **Variante 1) In der Weboberfläche**

In der Weboberfläche kann die Textaufgabe mittels Text, Audio und/oder Bildausgabe gestellt werden. Die Lösung könnte dann wieder entweder mit dem Kuscheltier als Ava‐ tar (Bild bzw. Animation) und als Texteingabe erfolgen.

#### **Variante 2) Am Kuscheltier mittels Sensorik**

Das Kuscheltier stellt hier physisch zum Beispiel mittels einer Audioausgabe die Aufgabenstellung. Die Lösung der Aufgabe kann beispielsweise mittels des integrierten NFC Sensors oder der Taster eingegeben werden.

#### **Beispiel**

Beispiel zu Variante 1) Audio/Video oder Animation:

"Ich habe 3 Bananen möchte aber gerne 10 essen."

Lösungsmöglichkeiten:

Eingabe über die Bildschirmtastatur oder zum Beispiel grafische "Klicken und Ziehen"-Lösung – die entsprechende Anzahl an Bananen wird zum Mund des Kuscheltieres gezo‐ gen.

Beispiel zu Variante 2)

"Ich habe 3 Bananen möchte aber gerne 10 essen."

- $\rightarrow$  Drücke meine Hand für die fehlende Anzahl.
- $\rightarrow$  Halte mir die entsprechende Frucht entsprechend oft zu meinem Mund

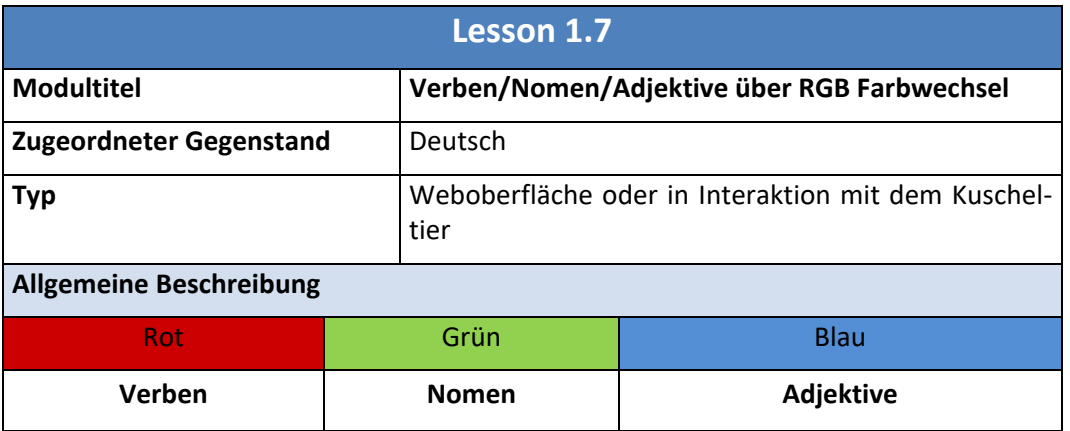

#### **Variante 1) In der Weboberfläche**

Diese Aufgabenstellung kann beispielsweise über unser elektronisches (Avatar) Kuschel‐ tier gelöst werden. Wie auch das reale Kuscheltier wird beispielsweise eine grafische Darstellung des Kuscheltieres angezeigt.

Zusätzlich wird ein Wort oder ein ganzer Satz eingeblendet und eine entsprechende Auf‐ gabe an die SchülerInnen gestellt.

Nun könnten die Augen des Kuscheltieres zyklisch ihre Farbe wechseln und durch eine Aktion entsprechend gestoppt werden.

In der Weboberfläche sollte nun eine entsprechende Meldung und/oder eine Informa‐ tion über die Richtigkeit der Antwort ausgegeben werden.

#### **Variante 2) Am Kuscheltier mittels Sensorik**

Analog zur Lösungsvariante der webseitigen Lösung kann das Kuscheltier nun das Wort oder auch den Satz über eine Audiodatei ausgeben oder auch hier in der Weboberfläche darstellen.

Die Augen des Kuscheltieres wechseln entsprechend die Farbe (rot, grün, blau) und die Schülerinnen und Schüler können durch das Betätigen eines Tasters in den Kuscheltier‐ extremitäten den Farbwechsel stoppen.

Das Kuscheltier gibt über Farbsignale und eine Audioausgabe Feedback über die Richtig‐ keit des Versuches.

Durch weitere Betätigung der Taster kann nun ein neuer Versuch gestartet werden, oder die Übung abgebrochen werden.

### **4.4.2 Entwicklung von einem Lernmodul für den Bereich der Sekundarstufe 1 [NMS]**

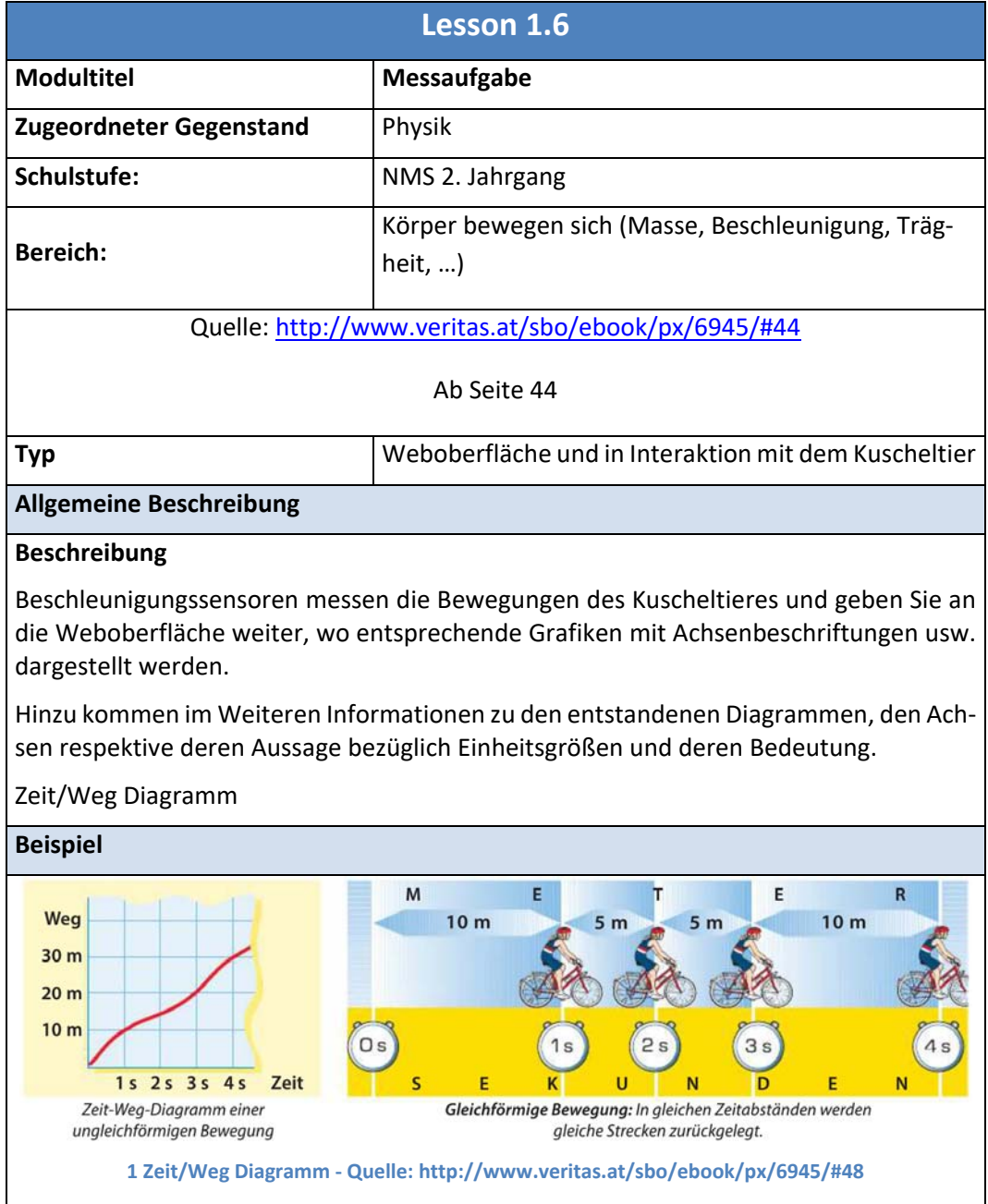

### **4.5 Modul 2: Zielgruppenspezifische Analyse – Accessibility/Usability**

Zielgruppenspezifische Analyse entsprechend der Aufgaben (Lessons).

Entwicklung von Szenarien, also Arbeitsabläufen. Hierbei wird ein Interaktionsdesign für die jeweilige Anwendergruppe (VolksschülerInnen, NMS‐SchülerInnen) festgelegt. Typische Arbeitsabläufe sollen so identifiziert beziehungsweise durchgespielt werden.

Mögliche Szenarien werden mit Persona (Foto eines Kindes einer Person) entwickelt. Hierbei wird für die SchülerInnen ein Profil für die jeweilige Person entwickelt. Während der Entwicklung wird versucht, eine Interaktionsbeobachtung der Schülerinnen und Schüler anhand von Videomitschnitten und schriftlichen Interaktionsbeobachtungen zu dokumentieren. Dies wird im Team durch andere Teammitglieder durchgeführt.

### **4.6 Modul 3: Entwicklung von Prototypen anhand von Mockups**

Nach Studien zielgruppenspezifischer Webseiten, die den Anforderungen und Bedürfnissen der jeweili‐ gen Altersgruppen entsprechen, werden durch die Schülerinnen und Schüler Prototypen anhand von Mockups erstellt. Diese Mockups werden zunächst einfach auf Papier oder mit einfachen Wireframe‐ Tools umgesetzt.

Diese Mockups werden mit dem 2. Jahrgang im Bereich Medientechnik gemeinsam mit den Entwicklern (3. Klasse) der Mockups mit der Methode "thinking aloud" evaluiert. In diesem Zug werden Videos erstellt, die dann im Weiteren ausgewertet und durch die SchülerInnen des 3. Jahrganges geschnitten werden.

### **4.7 Modul 4: Entwicklung und Evaluation der Klickdummies**

### **4.7.1 Entwicklung der Klickdummies**

Nach der Entwicklung und Evaluation der Mockups beziehungsweise Wireframes werden nun diese bereits im Modul 3 entwickelten Konzepte mittels Klickdummies umgesetzt. Diese dienen im Wei‐ teren dazu, funktionalen Tests und Interaktionstests als Grundlage zu dienen.

Weitestgehend sollen die so entstandenen Klickdummies bereits das generelle grafisch‐strukturelle Design der Endlösung wiederspiegeln.

#### **4.7.2 Evaluation der Klickdummies**

Die nachfolgende Evaluation verläuft in zwei Schritten. Zunächst wird durch die 3. Klassen selbst getestet, was in Form eines Online Fragebogens erfolgen soll.

Hier werden generell allgemeine Belange mittels Entscheidungs- oder Multiple Choice Fragen realisiert, spezielle Bedürfnisse werden mittels Ergänzungsfragen abgedeckt (Google oder Limesurvey Umfrage).

Im Zuge dieser prototypischen Bearbeitung werden die Klickdummies jetzt erneut angepasst und im Weiteren an den Partnerschulen durch die EndbenutzerInnen im Beisein der EntwicklerInnen getestet.

Diese Testung wird mit der "thinking aloud" Methode durchgeführt. Wiederum Videos und Schnitt durch die SchülerInnen

### **4.8 Modul 5: Codedesign der Websites**

Aufgrund der stark heterogenen Endgeräte, die bereits in vorangegangenen Kapiteln beleuchtet wur‐ den, sollen nun die technische Machbarkeit und somit Realisierungswege für ein solches System vorge‐ stellt werden.

Generell ist angedacht, die Umsetzung der Prototypen mittels Standardtechnologien durchzuführen.

Natürlich bildet die Grundlage der Website ein HTML‐Template. Dieses Template soll im Weiteren für die heterogene Endgerätelandschaft über das Twitter Rahmenwerk Bootstrap mittels der Technologien Cascading Style Sheets, HTML und JavaScript umgesetzt werden.

Für die Erstellung der Lessons hatten die Schülerinnen und Schüler die freie Wahl der Realisierungsspra‐ chen. So wurden einige Prototypen mittels JavaScript realisiert, was natürlich den Vorteil hat, dass die Hardware des Kuscheltieres weniger belastet wird. In einer anderen Klasse hat sich PHP, also eine ser‐ verseitige Sprache als Entwicklungssprache durchgesetzt. Im realen Betrieb soll dann als Zukunftsvision eine Kombination der Technologien entweder als serverseitiges JavaScript oder eine klassische server‐ seitige Sprache wie PHP eingesetzt werden.

Durch die vorangegangenen Ansätze wird somit eine logische Umsetzung im Hintergrund und ein responsives Webdesign gewährleistet, das eben diese Verfügbarkeit auf nahezu allen Endgeräten er‐ möglicht.

### **4.9 Modul 6: Evaluation der Lehr‐ und Lerninhalte sowie des finalen Interaktionsdesigns**

Für die Evaluation der Ergebnisse sollen entsprechend der vorangegangenen Ausführungen mehrere Methoden angewandt werden. Diese reichen von der Methode "Thinking aloud", die während der Evaluationsphasen des Interfaces mit den 3. und 2. Jahrgängen geplant sind, bis hin zur Evaluation mit der Zielgruppe, die ebenso mittels der "Thinking aloud" Methode sowie mittels Eyetracking umgesetzt werden soll.

Hierfür wird mittels des Projektbudgets ein Eye Tracking System angeschafft.

Gerade der Bereich der Evaluation steht, wie bereits mehrfach zuvor angeführt, im Mittelpunkt der vor‐ liegenden Arbeit. Allerdings handelt es sich bei der Evaluation eigentlich um die Arbeit im Projekt, warum hier der Bereich der Evaluation der Lehrinhalte an sich getrennt angeführt werden soll.

Nach der Festlegung der Projektidee an sich wurde nach Wegen gesucht, die Inhalte des Projektes sinn‐ voll in den Unterricht der Schülerinnen und Schüler des dritten Jahrganges der HTL TGM Abteilung In‐ formationstechnologie einzubauen. Hierfür eignete sich speziell der Gegenstand Medientechnik, der sich laut dem neuen Lehrplan mit der Thematik des GUI Designs und dem Bereich der Bedienbarkeit und der Barrierefreiheit beschäftigen sollte.

Deshalb wurde das Projekt so konzipiert und wird laufend den Bedürfnissen der Schülerinnen und Schü‐ ler angepasst, um ihnen einerseits einen guten theoretischen Hintergrund zu bieten, als auch Zeit für praktisches Arbeiten zu bieten.

Parallel zu den mehr oder weniger dynamischen Anpassungen im Unterricht werden hierzu die vorge‐ brachten Inhalte in den dritten Jahrgängen mittels Blitzinterviews evaluiert.

Auch das Outcome der einzelnen Module der Entwicklung soll dem Ziel dienen, die Qualität der vorge‐ stellten Inhalte zu evaluieren und deren Sinnhaftigkeit zu prüfen.

Die bisherigen Ergebnisse sprechen aber für sich, da die Schülerinnen und Schüler guten Ergebnissen bei den bisherigen Schritten erzielt haben und selbst motiviert über das Maß hinaus gearbeitet haben.

### **4.10 Modul 7: Einbringen der Änderungen**

Die in den Evaluationen erarbeiteten Änderungen werden nach jedem Entwicklungsmodul wiederum in die Prototypen eingebracht. Das bedeutet, dass beispielsweise Ergebnisse der Evaluation der Wirefra‐ mes auch wieder in diese eingearbeitet werden sollen.

Beim vorliegenden Projekt handelt es sich im Großen und Ganzen um ein prototypisch entwickeltes Pro‐ jekt, also einem iterativen Entwicklungsprozess vergleichbar mit einer agilen Projektmanagementme‐ thode, deren einzelne Projektschritte beziehungsweise deren Verbesserung als Meilensteine im Projekt‐ management angesehen werden können.

Vom grundsätzlichen Ansatz her entspricht dies weniger der klassischen Projektmethode, sondern eher einem modernen "Scrum"-Ansatz.

### **4.11 Module externer Leistungsträger (4. Jahrgänge, 2. Jahrgänge)**

Die letztjährigen dritten Klassen, sprich jetzigen vierten Jahrgänge unterstützen die Arbeit der Schüle‐ rInnen des dritten Jahrganges dahingehend, dass sie Programme beziehungsweise Scripts, die sie für die letztjährigen Kuscheltiere erstellt haben, entsprechend mit diesen durchgehen beziehungsweise die Quellcodes oder Codedokumentation ergänzen und gegebenenfalls auch verändern, sodass die neuen Lerneinheiten auf dem Kuscheltier laufen können.

## **5 PROJEKTVERLAUF**

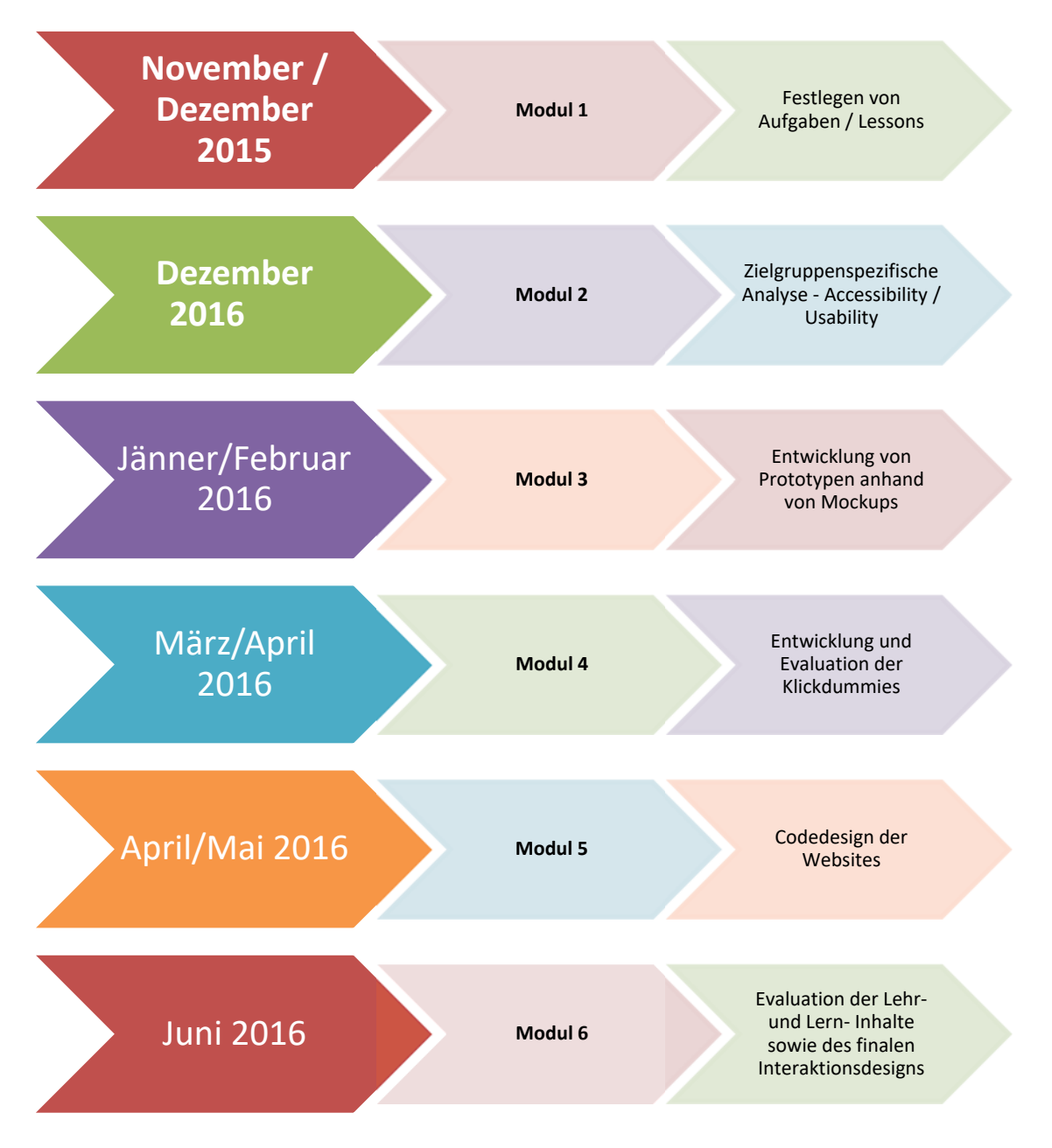

## **6 SCHWIERIGKEITEN**

Die grundlegende Herausforderung im diesjährigen Projekt war vor allem das zeitliche Management zwi‐ schen Lehrinhalten aus dem Regelunterricht und den Projektschritten im aktuell vorliegenden Projekt.

Leider konnten im Zuge des Projektes nicht alle Punkte restlos behandelt werden, sehr wohl aber wurden alle veranschlagten Punkte behandelt und durchgenommen. Vor allem der Bereich der Fertigstellung der Prototypen und deren Usability‐Tests im Praxisversuch waren zeitlich schwierig umzusetzen.

Letztendlich konnte aber ein "Testtermin" gefunden werden, wo die Projektbeteiligten gemeinsam mit einigen Schülerinnen und Schülern die entstandenen Weboberflächen mittels der "Thinking Aloud"-Methode testen konnten. Parallel wurden bei dieser Session Heatmaps und Cursormaps erstellt, die die ge‐ wonnen Erkenntnisse unterstützen.

Die Ergebnisse dieser Evaluation sollen dann im schulinternen Folgeprojekt "Diplomprojekt Sensitives Kuscheltier" genutzt werden, um hier einen funktionsfähigen Hardware‐Prototypen zu entwickeln.

Leider war aufgrund zahlreicher Verpflichtungen der Kolleginnen und Kollegen im Zuge der neuen Reife‐ und Diplomprüfungen, sowie Semestrierung und Lernbüro, deren Beteiligung sehr eingeschränkt, wodurch beinahe sämtliche Arbeitslast durch den IMST‐Projektnehmer allein getragen werden musste. Da auch ich intensiv an diesen schulinternen Prozessen beteiligt war führte dies natürlich ebenso zu Ver‐ zögerungen im Fortgang des Projektes.

"Trotzdem glaube ich, sagen zu können, dass wir einiges auf die Beine stellen und für den Unterricht in Medientechnik im dritten Jahrgang entsprechenden Mehrwert erzeugen konnten." (IMST‐Projektneh‐ mer).

## **7 AUS FACHDIDAKTISCHER SICHT – WIRKUNGEN VON IMST**

Erst durch die Unterstützung und auch den Vorarbeiten im Rahmen des letzten IMST Projektes war es möglich, ein Projekt wie dieses zu konzipieren und zu funktionsfähigen Prototypen weiterzuentwickeln.

Auch die Unterstützung des Betreuerteams von IMST und vor allem auch die Unterstützung in der Ein‐ schränkung des Projektumfanges war maßgeblich für das Gelingen des vorliegenden Projektes.

Die Organisation des Projektes erfolgte zunächst in Kleingruppen, in denen Designs und der Aufbau von "Lernseiten" evaluiert und später entwickelt wurden.

Es traten durch die Feedbackrunden für und vor der gesamten Klasse starke Synergieeffekte auf, die mit Sicherheit die Entwicklung des Endproduktes begünstigten.

Auch der Bereich des Blended Learning konnte in Form des klassenweiten Moodle‐Kurses genutzt werden.

Hier wurden verschiedene kooperative Werkzeuge wie ein gemeinsamer Klassenglossar, ein Chat und ein Forum genutzt, um Erkenntnisse der einzelnen Gruppen an die gesamte Klasse zu kommunizieren.

Diese Form des einerseits persönlichen Kontakts des Lehrkörpers mit den Projektteams, sowie des Aus‐ tausches über die elektronische Plattform Moodle fand als Form des Blended Learnings ihren Einsatz und erwies sich auch als die sinnvollste Lösung der Realisierung.

## **8 ASPEKTE VON GENDER UND DIVERSITY**

### **1.1.1 Adaptives Lernen**

Den Teams wurden im Vorfeld Anforderungen gestellt, die definitiv lösbar waren. Dadurch wurden Lö‐ sungen entwickelt, die zumindest den Anforderungen entsprachen aber eigentlich bei nahezu allen Teams über das geforderte hinausgingen. So konnten stärkere SchülerInnen schwächere unterstützen.

Es fand ein deutliches Gruppenlernen statt, wo alle SchülerInnen Ihre Stärken nutzen konnten, sozial wie auch technisch.

Die in der Evaluationsphase aufgestellten Teams blieben weitgehend bestehen und durften sich selbst in Ihrem Projekt positionieren. So wurden durch den Leiter, also den Projektnehmer, lediglich Gruppenrollen vorgegeben (grafischer Architekt, technischer Architekt, Projektleitung/Organisation), die Zuteilung konnte die Klasse selbst vornehmen.

### **1.1.2 Individuelles Lernen**

Im Bereich der Aufteilung *der Arbeitspakete im Team* konnten Arbeiten so aufgeteilt werden, dass Schü‐ ler/innen sich sowohl zeitlich ihre Arbeiten in einem gewissen Maße frei einteilen konnten. Natürlich wur‐ den Fixtermine vereinbart, um das Gesamtprojekt voranzutreiben und den SchülerInnen einen Richtwert zu geben wann ihre Arbeiten fertigzustellen waren.

Somit konnten die Schülerinnen und Schüler individuell ihr Lerntempo festlegen, wurden hierbei von den Lehrern gecoacht und konnten einen positiven Lernprozess selbst erleben.

### **1.1.3 Gender**

Die Genderfrage fand bereits in der Planung und der Evaluationsphase ihren Eingang, indem versucht wurde, Seiten zu finden, die speziell für Mädchen, oder Burschen gemacht wurden.

Im Klassenverbund wurde anschließend diskutiert, ob die Genderfrage im vorliegenden Projekt eine ent‐ scheidende Rolle spiele. So wurde sowohl durch die Schülerinnen als auch durch die Schüler aus eigenem Antrieb festgelegt, dass explizit keine geschlechterspezifische Lösung zu entwickeln sei. Auch konnte ge‐ nerell wiederholt festgestellt werden (Blitzinterviews und Ergebnisse der Evaluationsphase), dass zumin‐ dest in unserem technischen Bereich die Schülerinnen speziell darauf Wert legen, genauso behandelt zu werden wie die Schüler, als auch eine mädchenbezogene Herangehensweise generell ablehnen.

So wurden einige der Blitzinterviews auch außerhalb der Klasse geführt, um eine Beeinflussung durch die Anwesenheit der Schüler bei den Schülerinneninterviews zu verhindern.

Somit muss der Bereich der Genderfragen eigentlich mit einem ausgeglichenen Arbeiten zwischen Schü‐ lerinnen und Schülern beantwortet werden.

Natürlich handelte es sich bei den vorliegenden Aufgabenstellungen um weitestgehend geschlechtsneut‐ rale Aspekt, dennoch ist ein deutlicher Trend gegen eine differenzierte Herangehensweise festzustellen.

## **9 EVALUATION UND REFLEXION**

Nebst den, in den vorangegangenen Modulbeschreibungen zum Thema Evaluation der Lehr‐ und Lernin‐ halte angeführten Punkte wie Blitzinterviews und Outcome der Evaluationen sind abschließende Reflexi‐ onen mit den Schülerinnen und Schülern zu den entwickelten Modulen der Prototypen geplant. Hier wird das persönliche Gespräch in Form von Kurzinterviews genutzt.

Diese Ergebnisse werden in Form der vorliegenden Arbeit und über die Abteilungswebsite auch den Kol‐ leginnen und Kollegen zugänglich gemacht.

Durch die Zusammenarbeit mit anderen Gegenständen soll es hier auch zu einem direkten Austausch von Informationen und Strömungen innerhalb der Projektteams kommen.

## **10 OUTCOME**

### **10.1 Evaluationen bestehender Websites für Kinder/Volksschülerin‐ nen und Schüler**

Vor der Phase der Evaluation wurden in Form eines Vortrages noch wichtige Grundlagen wie ein Überblick über Web Usability (Jakob Nielsen) und ein Einblick in die Thematik der Barrierefreiheit vermittelt und entsprechend angemerkt, dass für die folgende Evaluation auch oder besonders auf diese Grundregeln Rücksicht genommen werden müsse.

#### **Exemplarische E‐Learning‐Aufgabenstellung**

#### **WEBSITE ANALYSE**

#### *Allgemein:*

Grundlage der Aufgabenstellung ist, das Kennenlernen von GUI Prinzipien im primarschulischen Bereich (Volksschule).

In dieser Übung soll zunächst eine Analyse zweier Websites erfolgen, in der Ihr versucht, zwei Seiten eurer Wahl zu bewerten und Gemeinsamkeiten des grundlegenden Webdesigns herauszufinden.

Einerseits soll Euer Portfolio ein Lernportal für Kinder umfassen, wo gezielt versucht wird, Wissen in ge‐ eigneter Weise zu vermitteln. Andererseits soll eine kommerzielle Website, die auf die Altersgruppe der 6‐ bis 10jährigen spezialisiert ist, beurteilt werden.

Führt anhand von Screenshots und erläuternden Texten die Seiten vor und versucht in einem jeweiligen Analyseteil wichtige oder aussagekräftige Inhalte hervorzuheben.

Im finalen Teil Eurer Arbeit sollen Gemeinsamkeiten und generelle Vorgehensweisen beider Bereiche her‐ ausgefiltert werden.

#### *Aufbau Eurer Arbeit exemplarisch:*

*Website 1 (Wissensvermittlung)* 

Analyse mit Screenshots und beschreibenden Texten.

Ergebnisse der Evaluation (generelle "auffallende" Elemente ‐ Was wir dadurch für eine Eigenentwicklung ableiten können)

*Website 2 (Kommerzielle Website)* 

Analyse mit Screenshots und beschreibenden Texten.

Ergebnisse der Evaluation (generelle "auffallende" Elemente ‐ Was wir dadurch für eine Eigenentwicklung ableiten können)

#### *Lessons Learned*

Nach Diskussion in der Gruppe (2 Personen) sollen Eure Ergebnisse jetzt abstrahiert werden, um generelle Designmuster und Vorgehensweisen abzuleiten.

Abgabe: WebsiteEval\_Nachname1Nachname2.doc

Umfang: 5 ‐ 10 Seiten ohne Titelblatt, Inhaltsverzeichnis usw.

Die Ergebnisse dieser Phase waren Ausarbeitungen und Abschätzungen einzelner Websites, die entspre‐ chend vor der Klasse präsentiert, argumentiert und in der gesamten Klasse diskutiert und analysiert wur‐ den.

Die Ergebnisse dieser Phase mussten für alle Teams sichtbar aufbereitet werden, was in Form eines Moodle Glossars gut realisiert werden konnte.

In Blitz‐Interviews wurde festgestellt, dass dieses System eine ausgezeichnete Basis für ein klassenweites Lernen bilden kann, sofern zuvor die Laptops entsprechend geschlossen werden und die SchülerInnen zu einer aktiven Mitarbeit verpflichtet sind. Auch von der beobachtenden und steuernden Position aus konn‐ ten hier sehr gut Fortschritte und Ergebnisse erzielt werden.

So kann man diese Phase als vollen Erfolg und in technischen Schulen als ausgesprochen wertvoll bezeich‐ nen. Egal, ob nun im Webbereich, oder in anderen technischen Belangen kommt die Thematik der Usabi‐ lity oft zu kurz, was sich durch solche praktischen Aufgaben gut bewerkstelligen lässt.

Wichtig in der Evaluationsphase ist hier aber, auch die aktive steuernde Rolle der Lehrperson, die den Schülerinnen und Schülern entsprechende Punkte und Gebiete aufzeigen sollte, nach denen es zu for‐ schen lohnt.

In dieser Phase wurde auch begonnen, die Methode "Persona" mit Fotos von Kindern durchzuführen, die dann auch konsequent über die folgenden Phasen beibehalten wurde.

In kurzen Interviews mit den SchülerInnen konnte festgestellt werden, dass so die Erfahrung durch die SchülerInnen im Zuge der Evaluation besser auf die Bedürfnisse der Zielgruppe abgestimmt werden konnte.

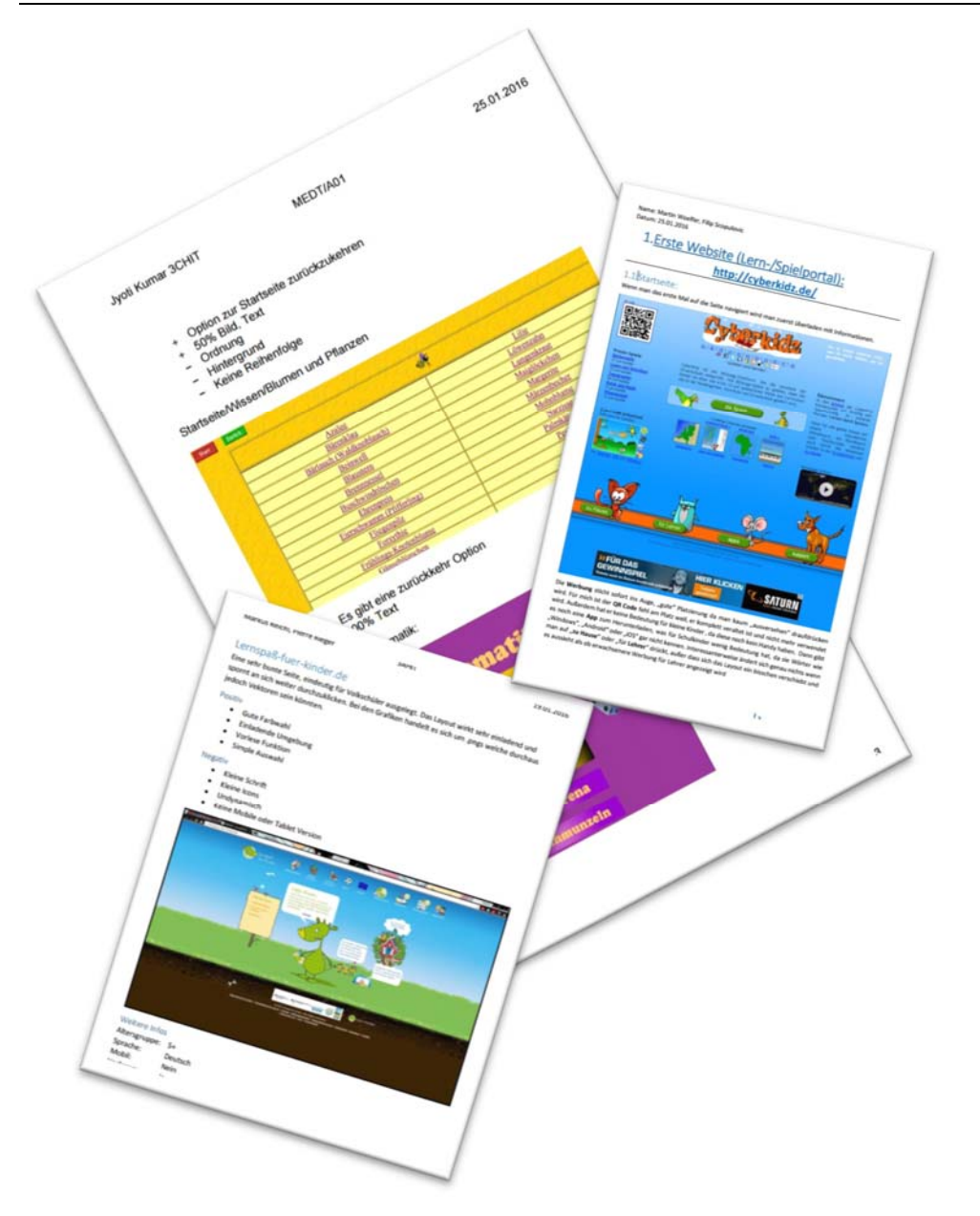

**2 Gestaltungsbeispiele eigener Lerneinheiten durch Schülerinnen und Schüler des dritten Jahrganges** 

### **10.2 Wireframes und Mockups der Schülerinnen und Schüler**

Im Folgenden wurden Wireframes mittels verschiedener frei wählbaren Werkzeugen erstellt. So wurden Tools wie Pencil, Balsamiq, usw. oft erstmal durch die Beteiligten eingesetzt, um so, losgelöst von den schon oft genutzten im Hintergrund liegenden Techniken wie HTML und CSS, Designs zu gestalten und Benutzerinteraktionen zu entwickeln. Auch den SchülerInnen bekannte Techniken wie UML‐Diagramme wurden eingesetzt, um Interaktionen zu konzipieren und zu testen.

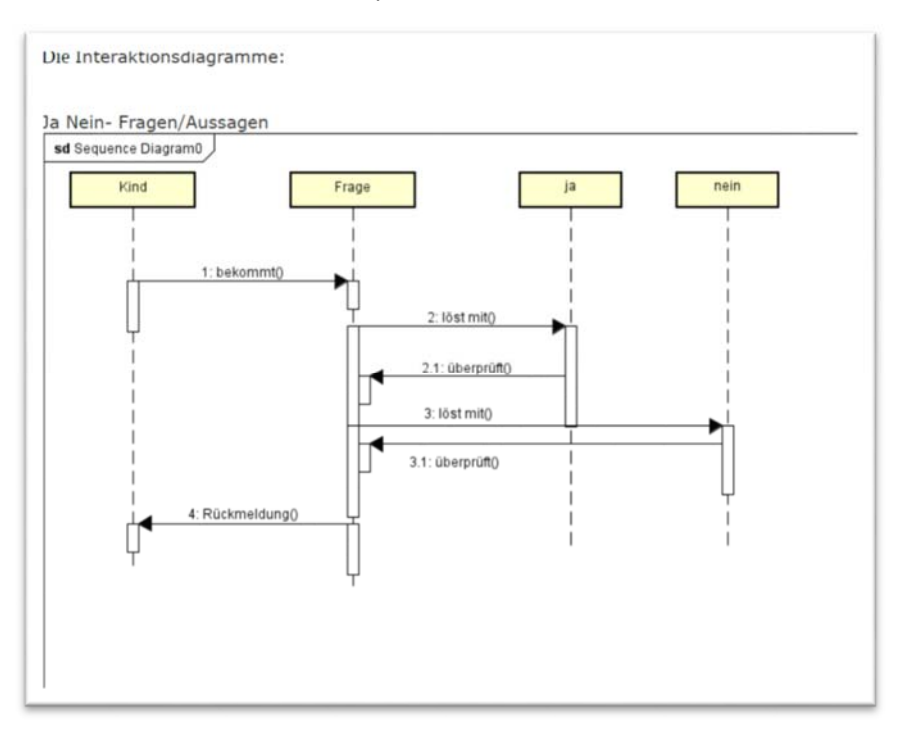

**3 Interaktionsdesign mittels UML Sequenzdiagrammen** 

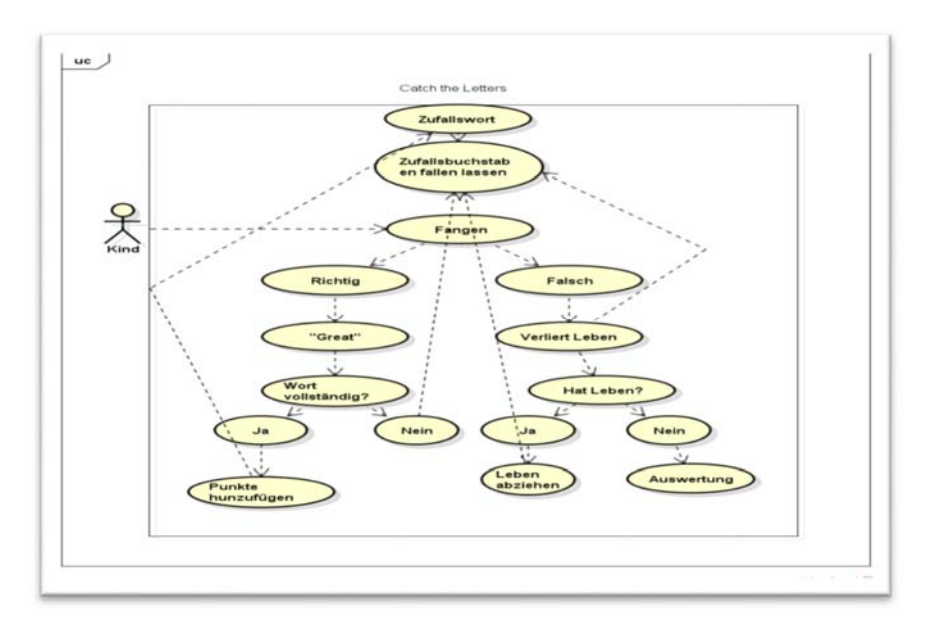

**4 Interaktionsdesign mittels UML Anwendungsfalldiagramm** 

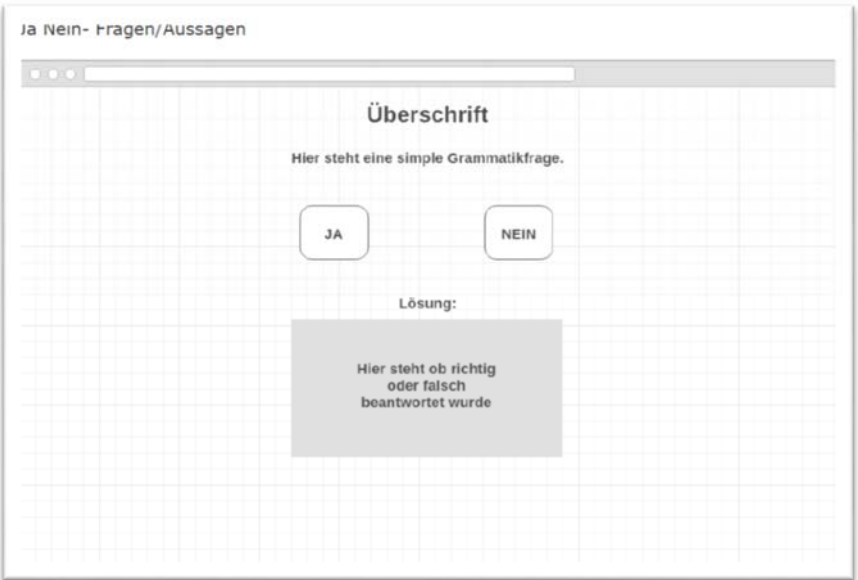

#### **5 Wireframe Beispiel 01**

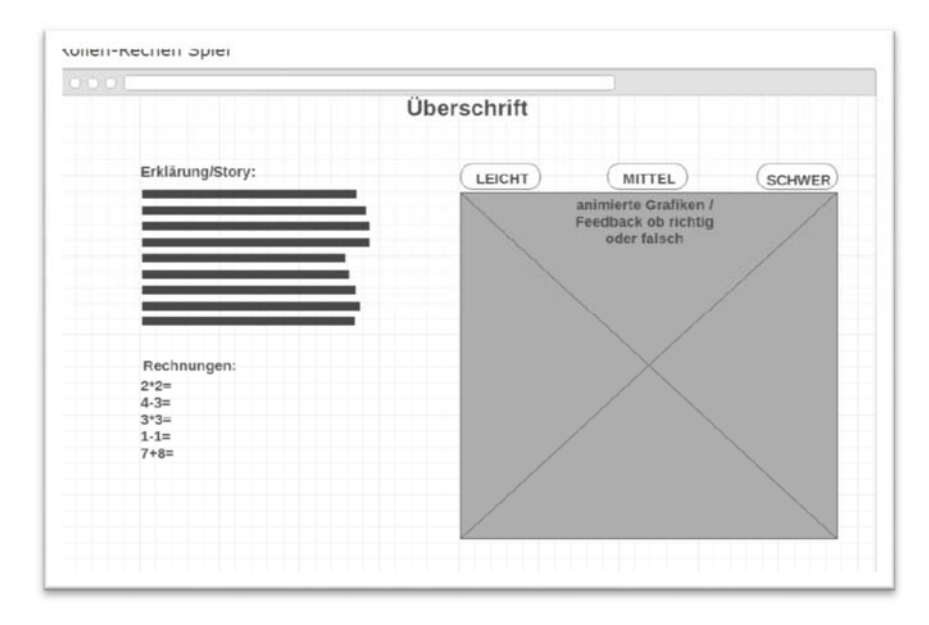

**6 Wireframe Beispiel 02** 

Nach der Festlegung der Interaktionsdesigns und Reflexion durch die MitschülerInnen und dem Lehrer wurden grafische Prototypen entwickelt, die den generellen grafischen Aufbau der Seite verdeutlichen sollten.

### **10.3 Grafische Prototypen und Klickdummies der Schülerinnen und Schüler**

Ausgehend von den entstandenen Wireframes wurden dann grafische Prototypen entwickelt und in der Gruppe diskutiert. Des Weiteren wurde durch den Projektnehmer in den zweiten Jahrgängen die Projek‐ tidee vorgestellt und einige Ergebnisse präsentiert und durch die SchülerInnen der zweiten Jahrgänge reflektiert.

Die so notierten Ergebnisse wurden als Feedbackschleife so wieder in die Prototypenphase eingebracht und durch die Projektgruppen der dritten Jahrgänge verarbeitet.

Nach dieser Phase fand wiederum eine Präsentationsphase vor der gesamten Klasse statt, in der die bes‐ ten Teile aller so entstandenen grafischen Prototypen in der Gruppe diskutiert werden konnten. Ergebnis dieser Phase war die Niederschrift der gefassten Designumsetzungsstrategie.

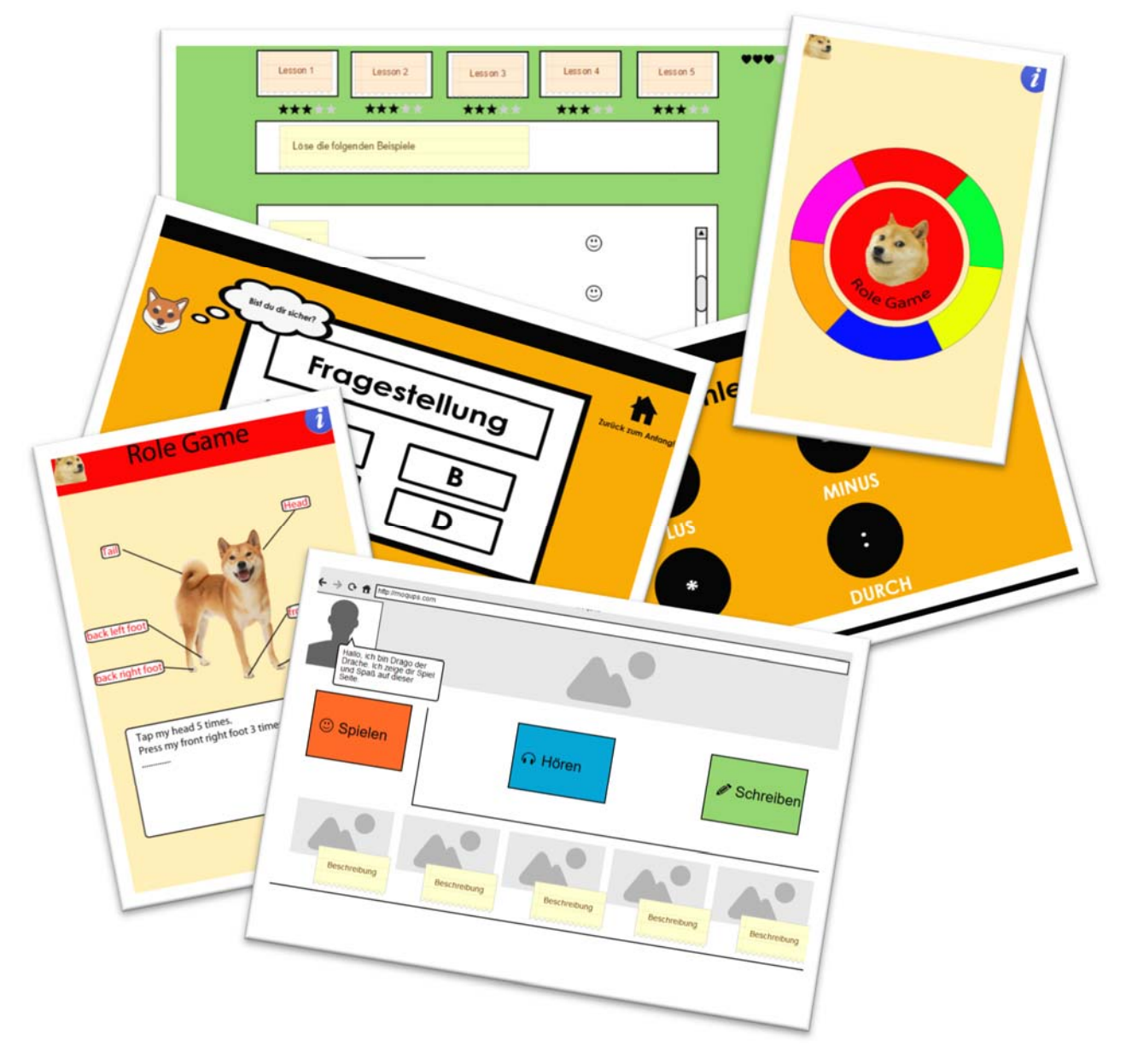

#### **7 Designprototypen**

Die ursprünglichen Dreierteams wurden zum Teil beibehalten und zum Teil neu gestaltet um jetzt in einem erstmalig in dieser Form im Unterricht stattfindende Gruppenphase gemeinsam in einem Team von über 25 Personen ein Projekt, nämlich den Klickdummy zu entwickeln.

Hierfür wurde auch eine Kooperation mit dem Kollegen aus Projektmanagement gesucht, der seinerseits die hier entstehenden Probleme abzudämpfen und die Gruppen in ihrer projektmanagementtechnischen Arbeit zu unterstützen versuchte.

So wurde eine Leitungsgruppe definiert, die für die Verknüpfung der einzelnen Module sowie die Vorgabe eines Projektrahmenwerks zuständig war. Hier wurden Termine vereinbart und Verzeichnisbäume auf Ko‐ operationsplattformen wie GitHub und Google Drive geschaffen, die ein gleichzeitiges Bearbeiten und Versionieren der so entstehenden Projektstruktur ermöglichten.

Gemeinsam mit einer Grafikgruppe wurde basierend auf dem nun im Unterricht durchgenommenen Rah‐ menwerk Twitter Bootstrap ein Projektumfeld für die grafische Entwicklung der einzelnen Beispielmodule geschaffen.

So konnte nun ein responsives Webdesign realisiert werden.

Die Arbeit in den Gruppen funktionierte eigentlich sehr gut, wobei natürlich Spannungen auftraten und die Schülerinnen und Schüler mit der Aufgabe, in einem so großen Projektteam zu arbeiten, mit einer völlig neuen Welt konfrontiert waren.

Durch die Festlegung der einzelnen Module konnte das Projekt aber insofern heruntergebrochen werden, dass die Teams weitestgehend autark arbeiten konnten.

Das Leitungsteam übernahm hier die Aufgabe der Reviews und die Koordination, wie was einzubringen war und wurde zweimal in der Woche und zusätzlich jederzeit bei Bedarf durch den Projektnehmer, sprich Herrn Brein, gecoached. Hier soll noch die Idee eines sogenannten Dailyscrum anbringen, die im Zuge eines solchen Projektes sicherlich hilfreich wäre, eingebracht werden.

Zusätzlich konnte so im Zuge der Arbeit festgestellt werden, dass einerseits schwächere SchülerInnen so durch ihr Team gestützt und aufgebaut werden konnten und stärkere SchülerInnen über sich hinauswach‐ sen konnten. Genderspezifisch konnte wie auch im Vorjahresprojekt kein spezifischer Unterschied in der Herangehensweise festgestellt werden, wie aber zuvor angeführt, fanden sehr positive Aspekte des Be‐ reichs Diversity ihren Einzug in das vorliegende Projekt.

Ein Schüler der Leitungsgruppe schaffte es beispielsweise, für das im Zuge des IMST‐Projektes ange‐ schaffte Eye Tracking System eine eigene Software zu entwickeln, die die Erstellung von sogenannten Heatmaps für das Usability Testing ermöglichte, da diese Funktion für das angeschaffte Eye Tracking Sys‐ tem eigentlich nicht verfügbar war. Dieses Konzept wurde im Weiteren durch andere SchülerInnen mit‐ getragen und weitergeführt und konnte so einen deutlichen Mehrwert für die Gruppe erzeugen.

Allerdings muss auch erwähnt werden, dass das Konzept der Großgruppe nicht in jedem Jahrgang gut funktioniert hat.

So entstand in einem Jahrgang ein wirklich toller Prototyp der dann auch mit unserer Testgruppe aus dem Bereich der Primarstufe getestet wurde. Ein weiterer Jahrgang erzielte ein, aus Sicht des Projektnehmers, auch sehr gutes Resultat, wollten dieses dann aber nicht testen lassen. Leider wurde in der dritten Klasse das Projekt nicht zufriedenstellend fertiggestellt, da einige SchülerInnen ihr entsprechendes Pensum nicht leisteten.

Allerdings muss man auch hier anführen, dass ein Großteil der Teammitglieder gut gearbeitet und auch zum Teil sehr schöne Module entwickelt hat, aber dann die "Verheiratung" im Gesamtprojekt nicht ausreichend gut funktioniert hat, beziehungsweise einige SchülerInnen generell im zweiten Halbjahr auf‐ grund schlechter Leistungen in anderen Gegenständen aufgegeben hatten und so das Projekt auch nicht mehr ausreichend unterstützt haben.

### **10.4 Funktionsprototypen und finales Evaluationsevent**

So entstanden aus drei dritten Jahrgängen zwei funktionsfähige Prototypen, wobei aus Zeitgründen nur einer der beiden für einen Usability‐Test mit unserem Projektpartner der Zwi Perez Chajes Schule, einer Volksschule und hier eine dritte Klasse herangezogen wurde. Die Kollegin aus der Partnerschule, die auch im selben IMST‐Themenprogramm tätig war, erklärte sich gerne bereit, diese Testung mit uns abzuhalten. So wurde im Zuge der Aktivitäten der letzten Schulwoche wie sie an unserer Schule angeboten werden, ein Tag geplant, der sowohl der Partnerschule wie auch uns einen entsprechenden Mehrwert gebracht hat.

Parallel zur Testung wurden für die Volkschülerinnen und Schüler noch Aktivitäten im Bereich der Robotik in unseren entsprechenden Laborräumen geplant und eine Führung durch die Werkstätten des TGM an‐ geboten, die den Schülerinnen und Schülern der Primarstufe einen Eindruck des technischen Bereiches unseres Hauses bieten sollte.

Parallel hierzu wurden entsprechend Gruppen von SchülerInnen zur Testung der Weboberfläche gebeten, was diese auch wirklich gut aufnahmen.

Mittels der "Thinking Aloud"-Methode, einem entsprechenden Audiomitschnitt, handschriftlicher Notizen durch das TGM Projektteam sowie "tracking" mittels unseres Eye Tracking Systems und entsprechend vorbereiteter Fragen an die VolksschülerInnen, wurden die Testungen durchgeführt.

Im Zuge der Testung entwickelte sich unter den testenden SchülerInnen ein regelrechter Wettkampf, wer welche Aufgaben der Beispielaufgaben schneller lösen konnte.

Entsprechend konnte protokolliert werden, dass sowohl das Design, als auch die Aufgaben entsprechend schnell durch die SchülerInnen und Schüler verstanden werden konnten.

Auch für die durchführenden Schüler war es ein tolles Erlebnis, das von ihnen erstellte Rahmenwerk so positiv aufgenommen zu wissen.

Die VolksschülerInnen waren nach einer Arbeitszeit von zirka 20 Minuten kaum bereit, die Testung zu verlassen und konnten sich im Beisein ihrer Lehrerin Terese Bischof im Zuge der Testung noch nicht ken‐ nengelerntes Wissen in kürzester Zeit aneignen. Im Weiteren führte das von Seiten des Projektnehmers her auch zum definitiven Entschluss, dieses Konzept des Lernens für SchülerInnen des Primarbereichs weiter zu untersuchen und entsprechende Lösungen weiterzuentwickeln.

Für den Projektnehmer war es ein sehr positives Erlebnis zu sehen, dass die Arbeit mit den Schülerinnen und Schülern des dritten Jahrganges des TGM zu einem so erfolgreichen Ergebnis führen konnte.

Auch für die anwesenden Schüler des TGM war es sehr erfreulich, ihre Lösung genutzt zu sehen und sie konnten im Zuge der Evaluation so ebenfalls einen realen Bezug zu ihrer Zielgruppe aufbauen, den Schü‐ lerInnen verschiedenes erklären und die Funktionalität des Eye Tracking Systems anhand eigens entwickelter Eyetracking gesteuerter Minispiele erläutern.

Die Webadresse des Testsystems musste auf deren Bitte hin sofort an die Partnerschule weitergegeben werden und wurde dort am selben Tag noch freiwillig weiter durch die SchülerInnen getestet.

Die Ergebnisse im objektiven Rahmen sind auch durchaus positiv verlaufen, so konnten wie zuvor bereits angeführt, Heatmaps und Cursormaps erstellt werden, die deutlich die Einprägsamkeit der Navigation und Übersichtlichkeit der Seite untermauern.

Die gewählten Farben stießen nicht auf Wiederspruch und wurden als warm und angenehm empfunden.

Entgegen der durch den Projektnehmer angestellten Vermutung eines unprofessionellen Eindruckes der Weboberfläche konnte diese nicht bestätigt werden.

So wurde beispielweise der "Zurück"-Druckknopf auf der Seite von einigen TesterInnen genutzt, von einigen wurden die browsereignen Zurückpfeile genutzt. Häufiger aber wurden die von den Entwicklern spe‐ ziell aufbereiteten und entwickelten vorgesehenen Druckknöpfe verwendet.

Im Folgenden sollen mittels einiger Screenshots und Fotografien Eindrücke über den getesteten Prototy‐ pen geboten und der "Evaluationstag" reflektiert werden.

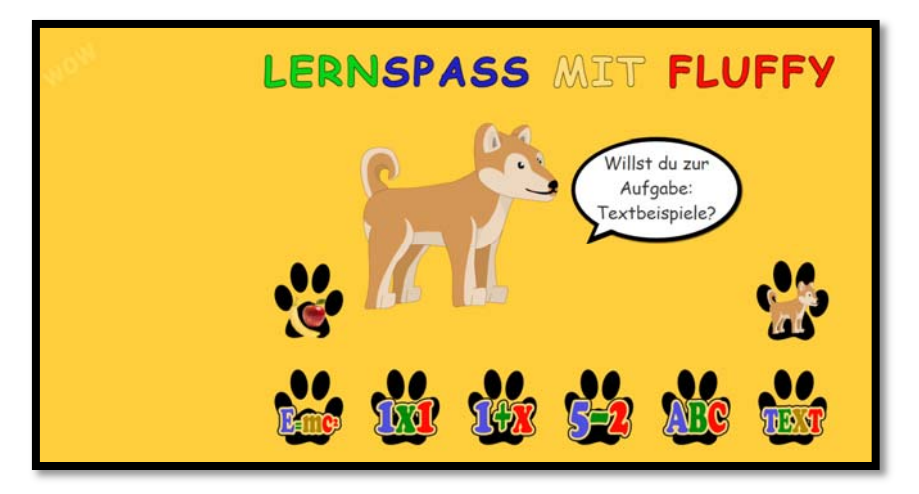

**8 Startseite der Lernseite** 

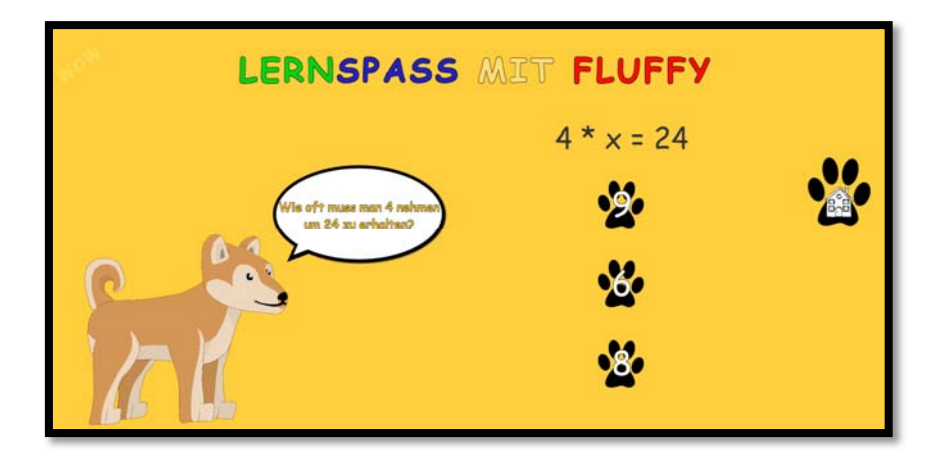

**9 Übungsbereich Ergänzungsaufgaben** 

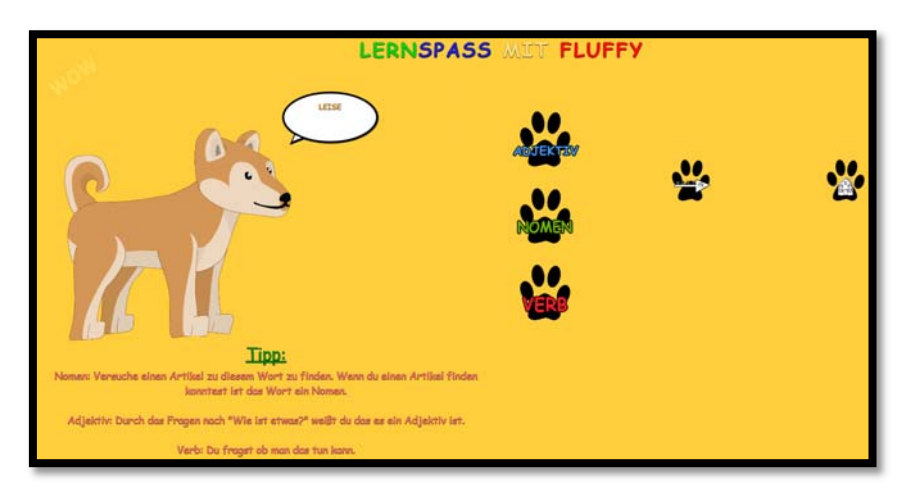

**10 Übungsbereich Verb/Nomen/Adjektiv** 

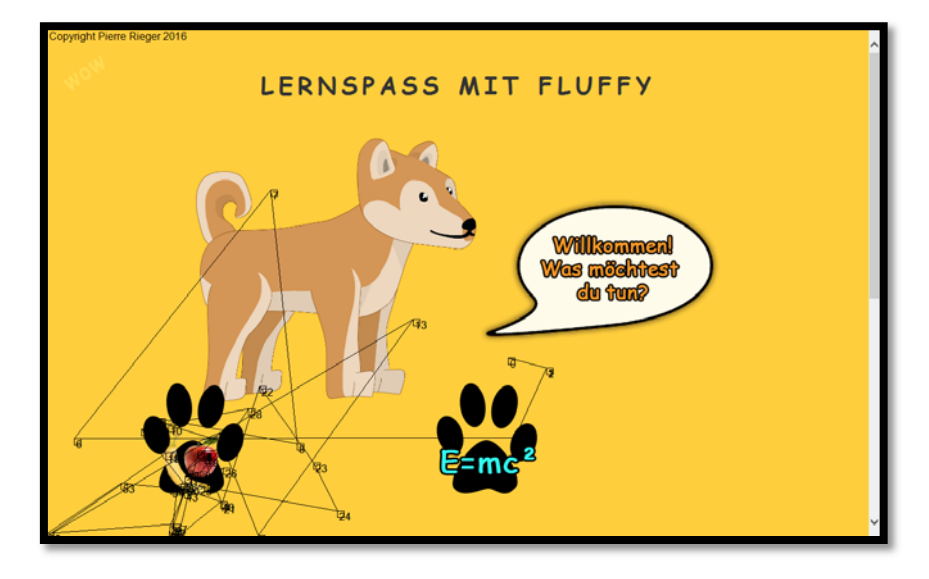

**11 Beispiel Cursormap 01** 

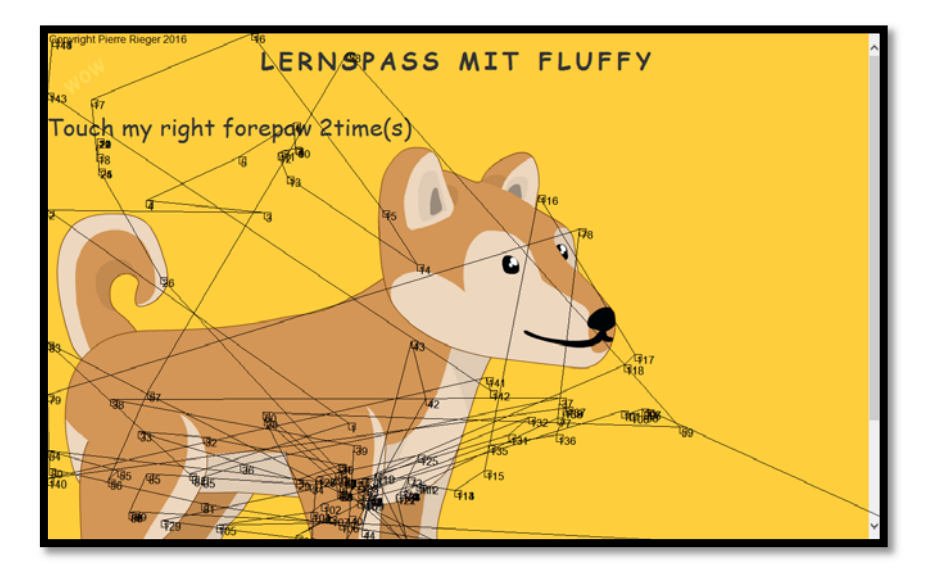

**12 Beispiel Cursormap 02** 

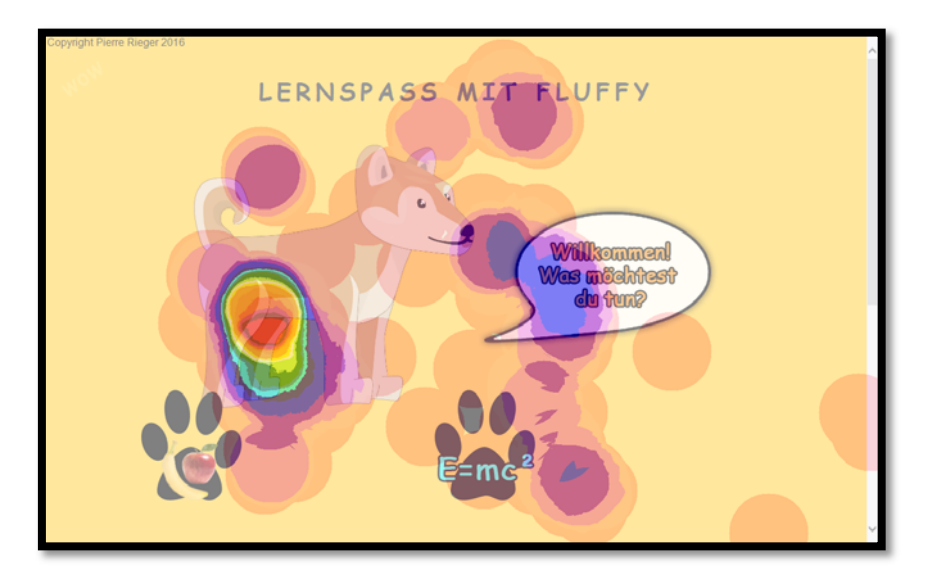

**13 Beispiel Heatmap 01** 

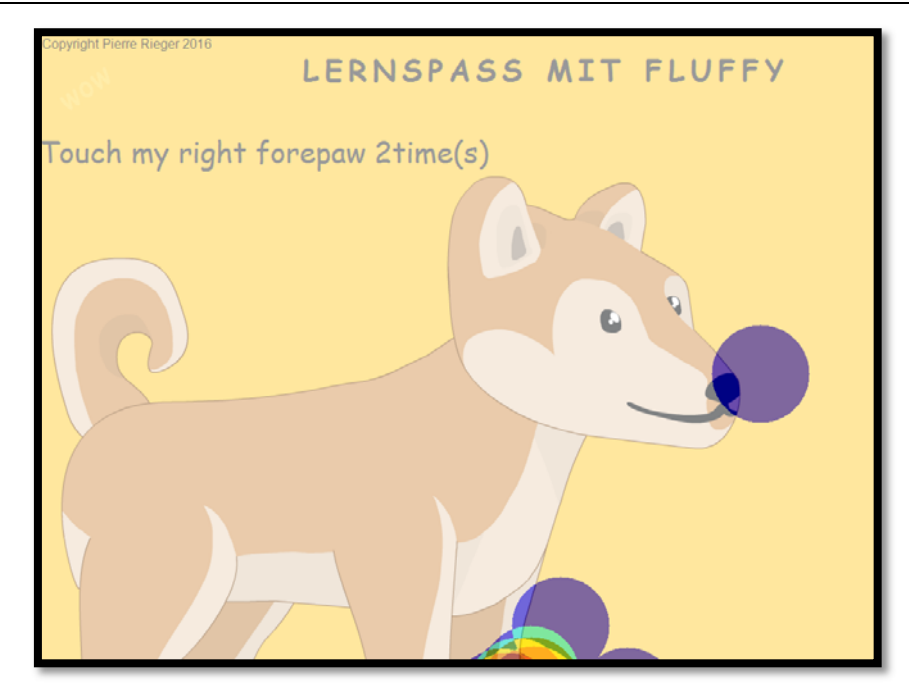

#### **14 Beispiel Heatmap 02**

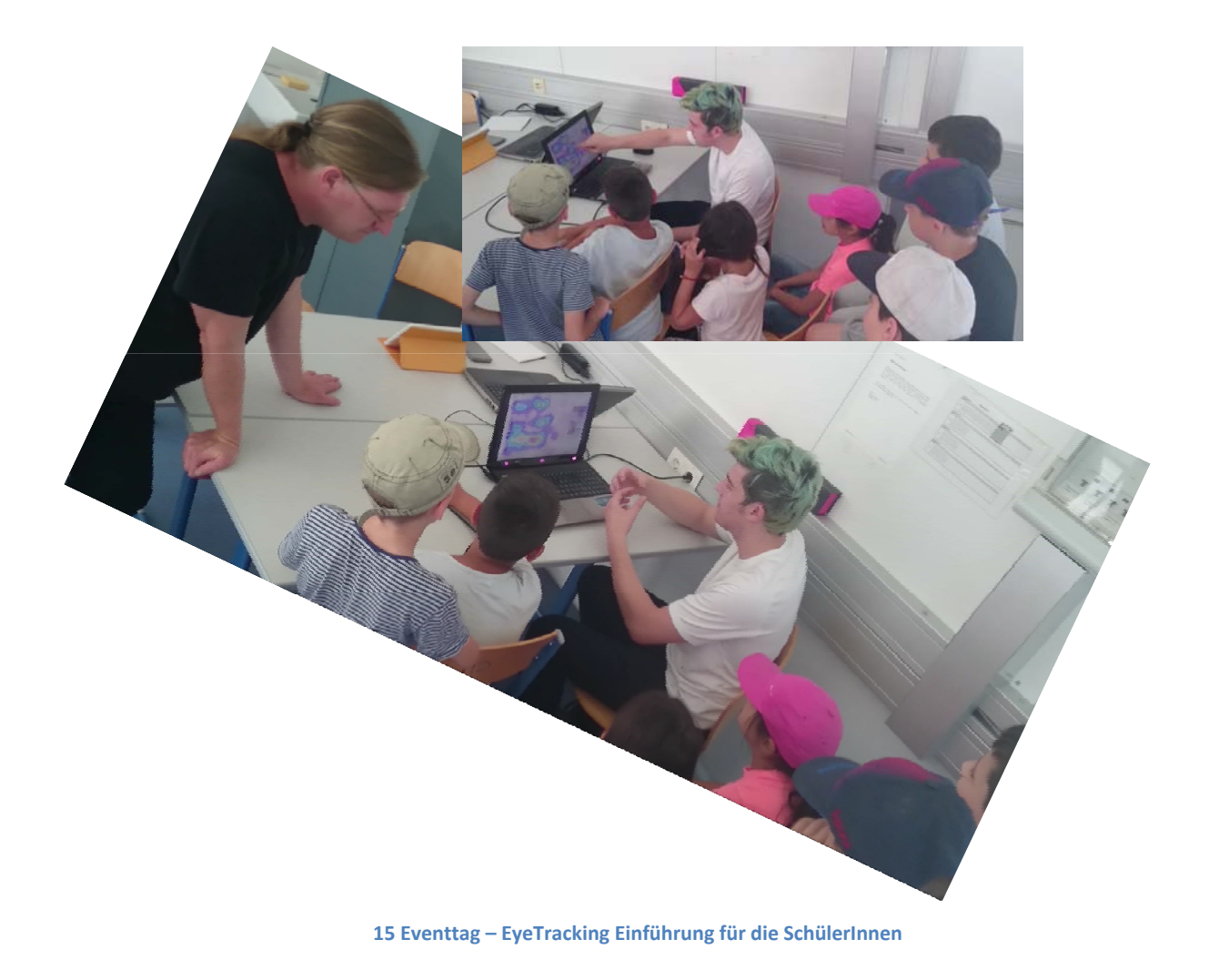

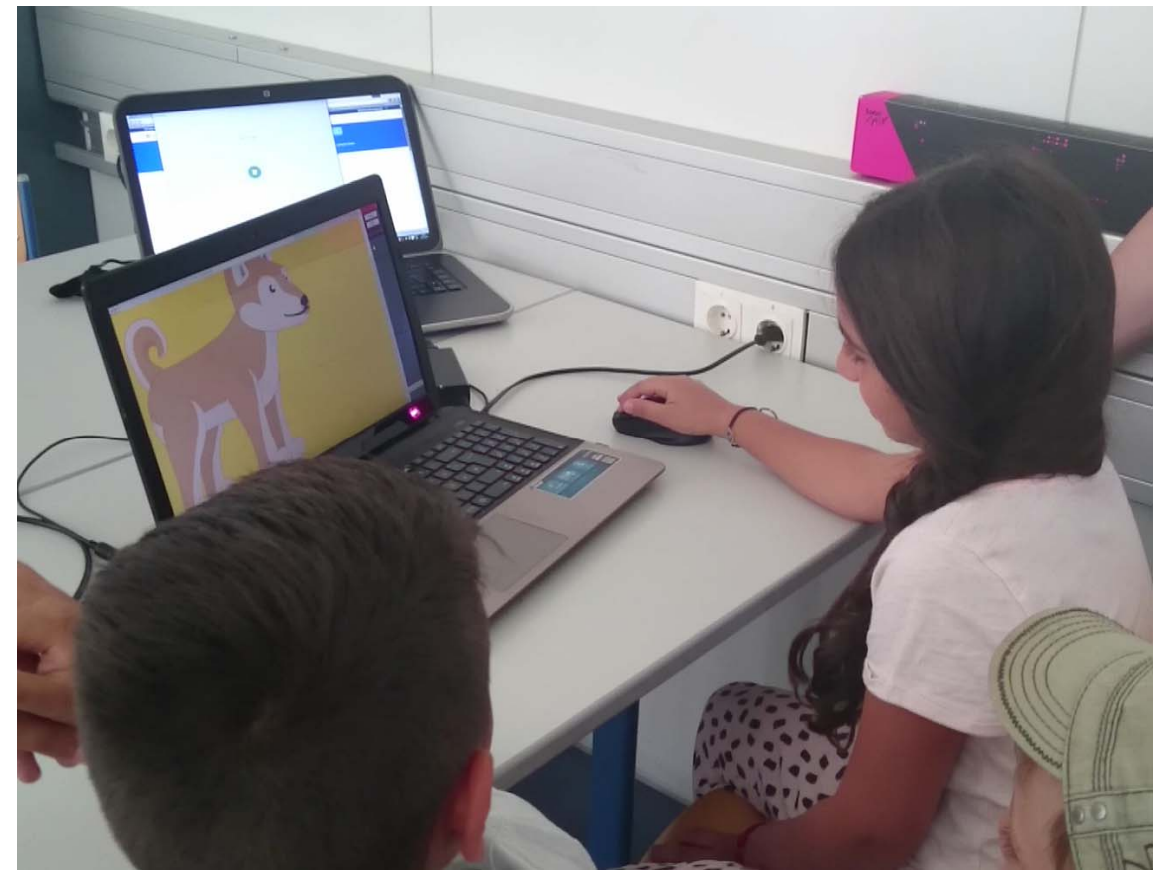

**16 Eventtag – HandsOn ‐ Lernspass mit Fluffy inklusive Eye Tracking** 

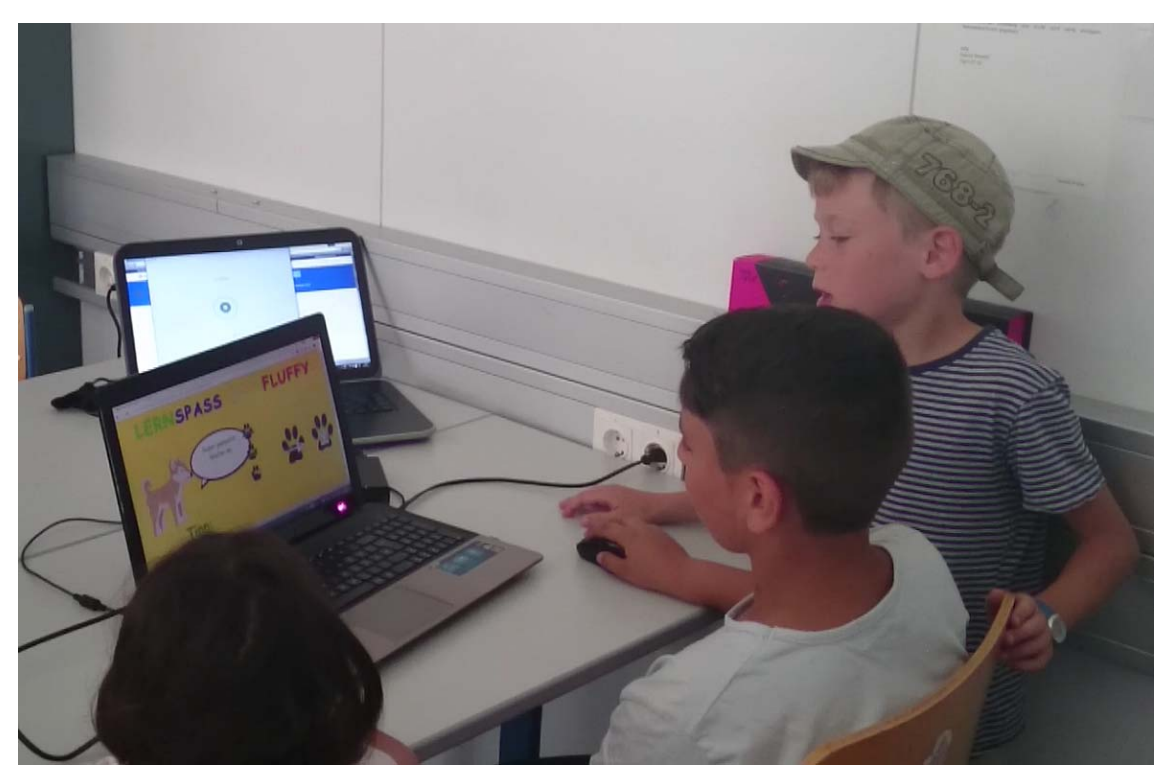

**17 Eventtag – HandsOn ‐ Lernspass mit Fluffy inklusive Eye Tracking** 

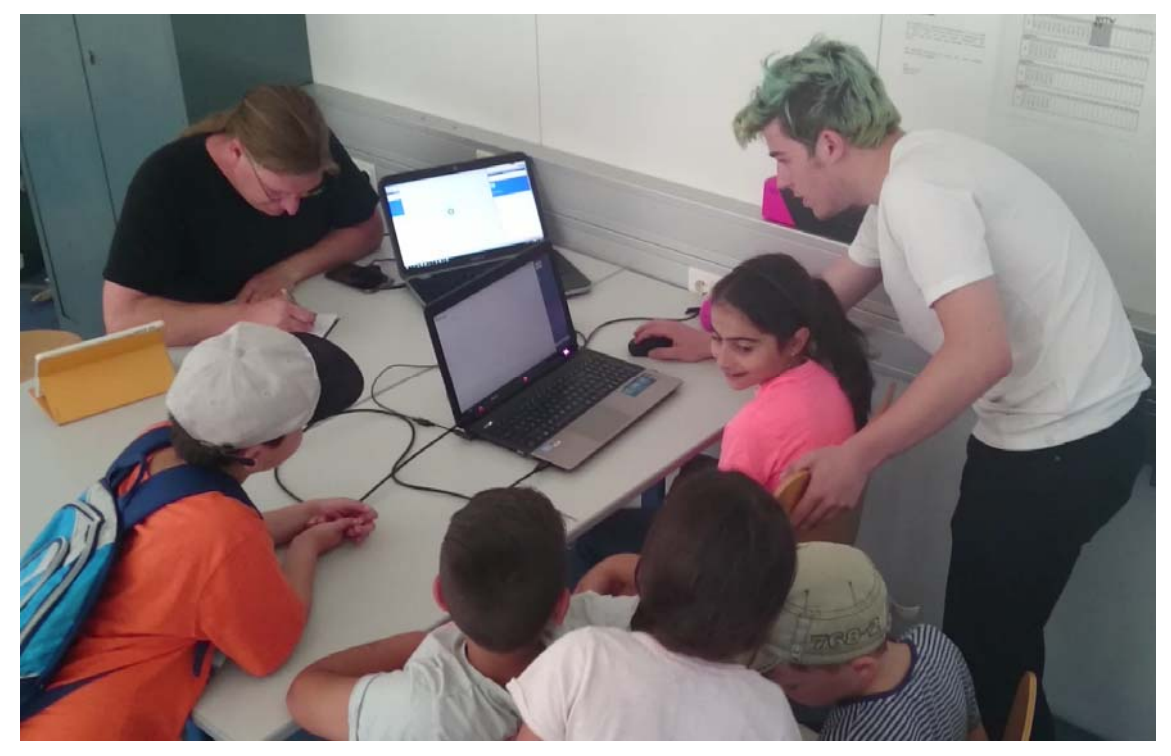

**18 Eventtag ‐ Lernspass mit Fluffy – Protokollphase** 

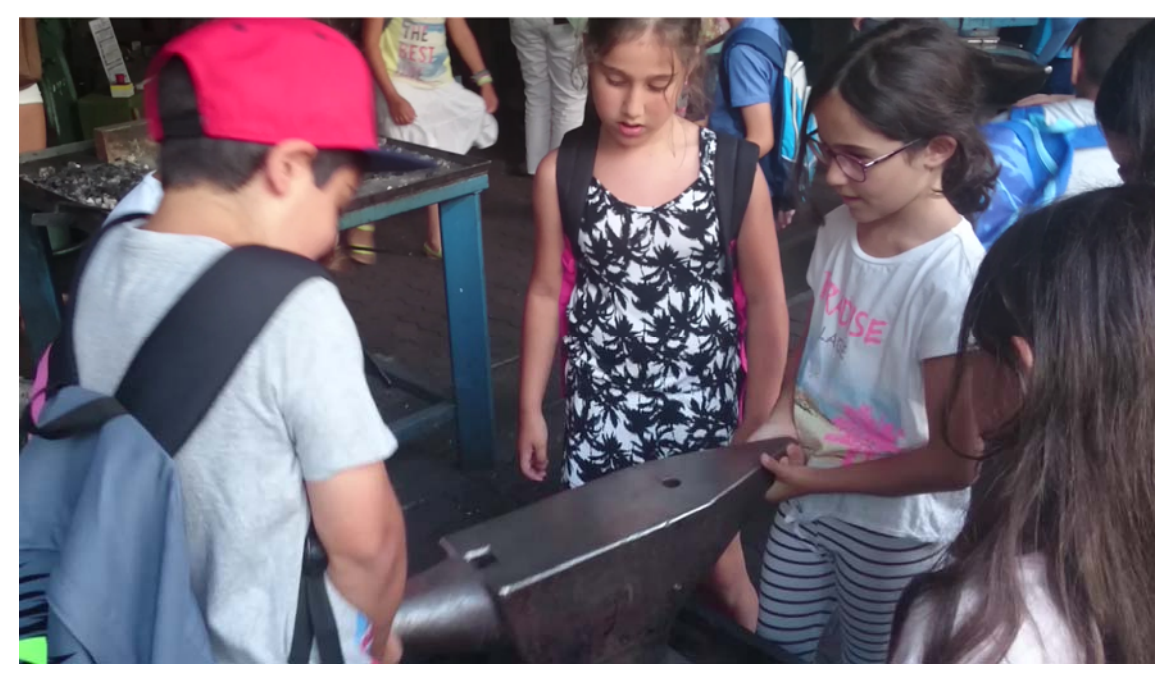

**19 Abschließender Werkstättenbesuch um das Event abzurunden** 

Da eine gesamte Klasse das Evaluationsevent besuchte, wurden die Gestalter der Weblösung doppelt ge‐ fordert. Während ein Teil von ihnen mit der Testung beschäftigt war, wurden in weiteren Räumen prakti‐ sche Beispiele aus dem Themenbereich der Robotik durch die SchülerInnen präsentiert und unsere Besu‐ cher durften hier nach Herzenslust unserer Robotersysteme testen und ausprobieren. Neben kalten Ge‐ tränken konnten die SchülerInnen und Schüler noch die Werkstätten des TGM besichtigen und auch eini‐ ges ausprobieren. Ein toller Tag für SchülerInnen und die beteiligten Lehrkräfte.

## **11 EMPFEHLUNGEN**

Beding durch die Erfahrungen des diesjährigen Projektes wird empfohlen, generell die Durchführung ei‐ nes solchen Projektes an technisch orientierten Schulen zu forcieren. Des Weiteren sollte bereits im Vor‐ feld eine fixe Teilnahme mehrerer KollegInnen sichergestellt sein.

Was durchaus die Schwierigkeit bei technisch orientierten SchülerInnen ist, ist sie gerade in der Designphase des Projektes von der Technik an sich wegzubringen und zu versuchen, sie auch auf die Bedürfnisse einer entsprechenden Zielgruppe einzuschwören.

Als sehr zeitaufwendig in Vorstellung, Durchführung und Reflexion hat sich die Thematik der zielgruppen‐ orientierten Mitbewerberanalyse anhand von selbst durchgeführter Evaluationen erwiesen.

Durch die Beschäftigung mit dem im konkreten Fall vorliegenden Thema "Websites für Kinder" konnte erst ein grundlegendes Designverständnis der Schülerinnen und Schüler geschaffen werden, was denn die Zielgruppe wirklich will.

In einem zukünftigen Projekt würde der Projektleiter auch den direkten Kontakt mit der Zielgruppe deut‐ lich früher ansetzen, da das auch die Motivation der SchülerInnen steigern kann, wobei hier natürlich die grundlegende Problematik besteht, dass hierfür erst etwas "herzeigbares" existieren muss, was vor allem bei der ersten generellen Einführung in die Thematik des User Interface Designs natürlich ein Problem darstellt.

Der Projektleiter kann das vorliegende Projekt aber als sehr empfehlenswert titulieren, da es einerseits den Blick der Lehrenden gerade im technischen Bereich auf ganz andere Bahnen lenkt und andererseits einen deutlichen Mehrwert für die SchülerInnen bedeutet.

Gerade die Beleuchtung der Gebiete der jungen und älteren Menschen im Webbereich stellt hier einen eindeutigen "Aha Effekt" auf Seiten des barrierefreien Designs auf Seiten der SchülerInnen und Lehrenden dar.

Allerdings sollte man eventuell den Funktionsumfang des Projektes deutlich kleiner wählen, um hier eine Überforderung auf Seiten der SchülerInnen und Lehrenden zu vermeiden.

## **2 LITERATURVERZEICHNIS**

Eye Tracking – Best Practice Lessons [05.07.2016]

http://www.studyweb.com/scientific-web-design-23-actionable-lessons-from-eye-tracking-studies/

Usability Questions: [05.07.2016]

http://www.studyweb.com/test-your-website-a-57-point-checklist-for-maximum-usability/

## **ABBILDUNGSVERZEICHNIS**

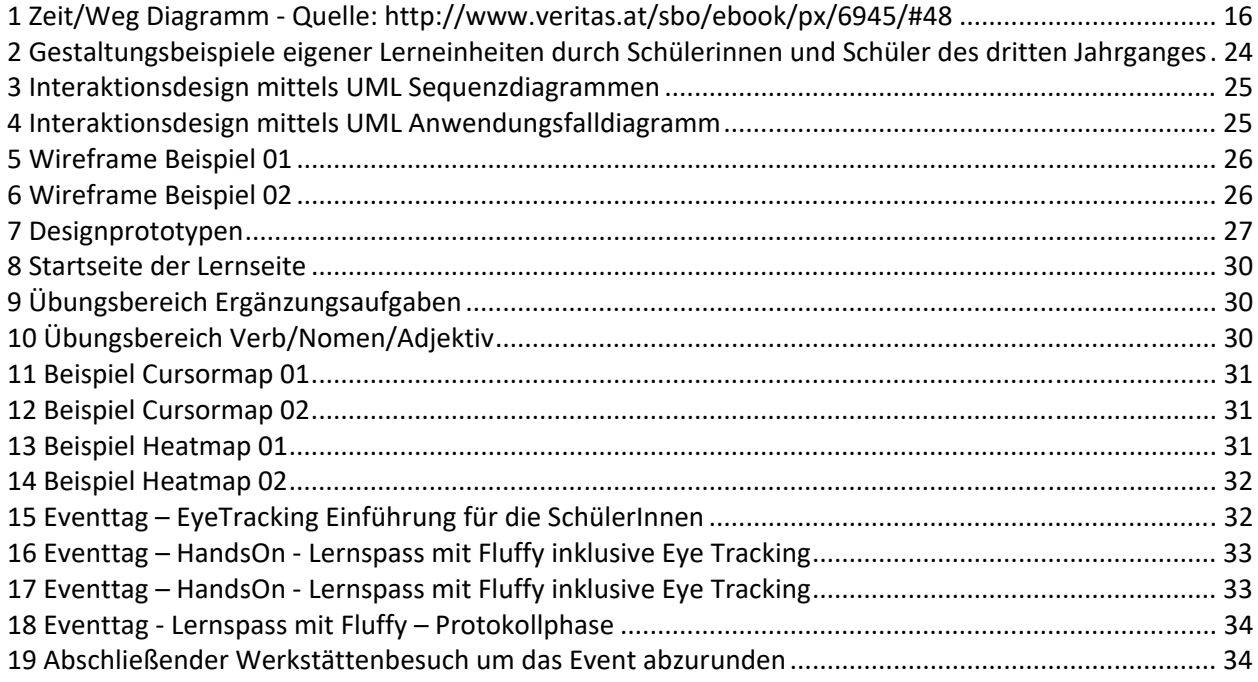